TALLINNA TEHNIKAÜLIKOOL Infotehnoloogia teaduskond

Informaatikainstituut

IDK40LT

Anna Pjasta 120961IABB

# **EHL RAVIGA SEOTUD DOKUMENDIHALDUSE SÜSTEEMI KASUTATAVUSE TESTIMINE MEDITSIINIÕDE KASUTAJA NÄITEL**

Bakalaureusetöö

Juhendaja: Jekaterina Tšukrejeva

Magistrikraad

Õppejõu assistent

# **Autorideklaratsioon**

Kinnitan, et olen koostanud antud lõputöö iseseisvalt ning seda ei ole kellelgi teise poolt varem kaitsmisele esitatud. Kõik töö koostamisel kasutatud teiste autorite tööd, olulised seisukohad, kirjandusallikatest ja mujalt pärinevad andmed on töös viidatud.

Autor: Anna Pjasta

23.05.2016

# **Annotatsioon**

Lõputöö eesmärk on analüüsida Tartu Ülikooli Kliinikumi tarkvara Elektrooniline Haiguslugu (EHL) meditsiiniõde kasutajaliidese kasutusmugavust ning pakkuda välja parandusi, mis muudaksid selle meditsiini töötajatele kasutajasõbralikumaks, arusaadavamaks ja mugavamaks. Lõputöö kirjutamisel toetuti meditsiiniõdede põhitegevusele: uue patsiendi sisestamine, päeviku täitmine, histoloogilise uuringu tellimine, TISS lehe sisestamine ning dieeti määramine.

Töö teiseks alameesmärgiks oli uurida tarkvara kasutatavuse testimise meetodeid. Autori poolt olid lähemalt uuritud kaks testimise meetodit: ekspertteadmistel põhinev ning testkasutajate abil teostatav kasutatavuse meetod. Kogutud informatsiooni põhjal oli korraldatud ülalnimetatud tarkvara kasutatavuse testimine puudujääkide tuvastamiseks.

Saadud teadmiste põhjal ning rakendatud testimiste meetodite põhjal hinnatakse EHL tarkvara kasutatavust. Tulemuste kirjeldamisel pakub autor ettepanekuid situatsiooni parendamiseks. Kokkuvõttes toob autor oma hinnangu sellest, kui hästi sobivad antud kaks meetodit ühiseks kasutatavuse testimise korraldamiseks konkreetse tarkvara näitel.

Lõputöö on kirjutatud eesti keeles, ning sisaldab teksti 47 leheküljel, 5 peatükki, 11 joonist.

### **Abstract**

The aim of the thesis is to analyze the University of Tartu Hospital software EHL (Electronic Medical History) nurse interface usability. The further aim is to make suggestions how to make it more users friendly, comprehensible and clear. The research of the bachelor's thesis is based on nurse's work functions: entering the new patient, entering medical history diary, ordering the histological screening, entering the TISS list and setting the diet.

The subgoal of the thesis is to study different methods of software usability testing. The author studied two methods in detail: usability expert review and test users driven usability testing methods. The author used both of them. The above-mentioned software usability testing to identify its weaknesses is based on collected theoretical information.

Taking into consideration the knowledge gathered by the author, usability testing of the EHL system is carried out. Results description includes instances how to improve the situation given by the author. In conclusive part the author of the thesis evaluates the using of two chosen different methods at once for usability testing. The author offers possible solutions to eliminate the found shortcomings and enhance the usability of the system.

The thesis is in Estonian and contains 47 pages of text, 5 chapters and 11 figures.

# **Lühendite ja mõistete sõnastik**

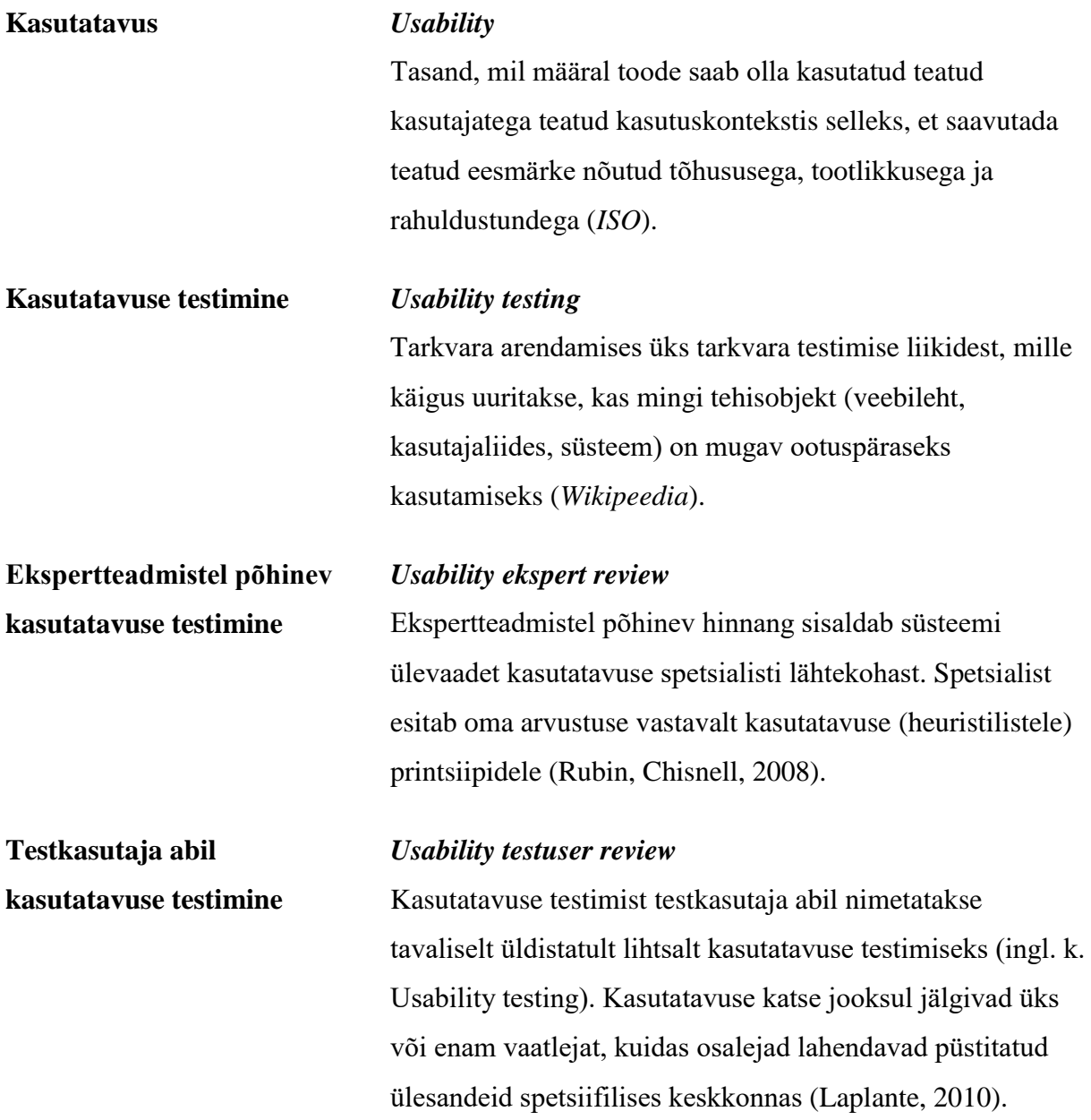

# **Sisukord**

<span id="page-5-0"></span>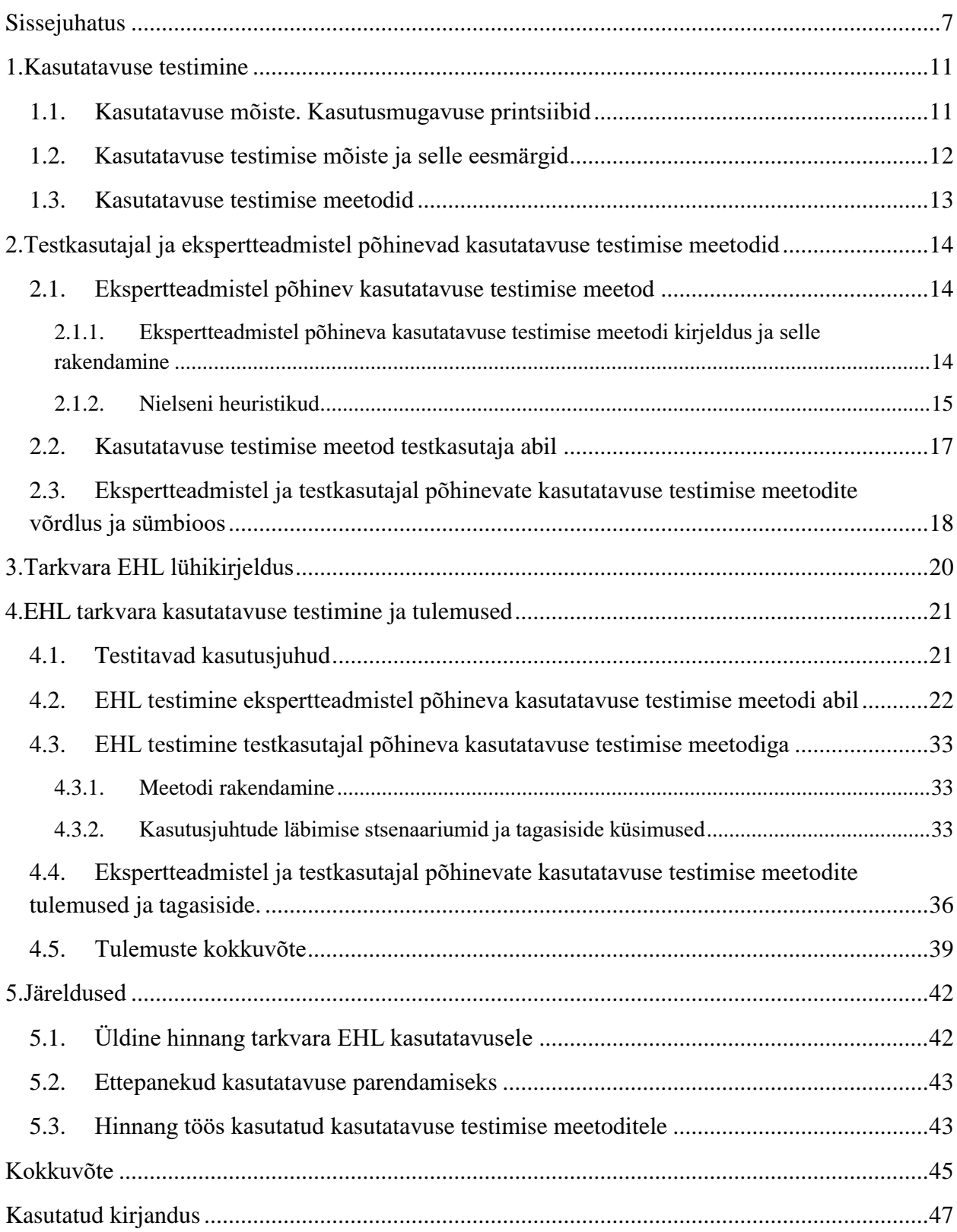

### **Sissejuhatus**

Antud bakalaureusetöö ülesandeks on analüüsida Tartu Ülikooli Kliinikumis kasutatava tarkvara Elektrooniline Haiguslugu (EHL) mittefunktsionaalseid nõudeid. EHL on loodud ja TÜ Kliinikumis kasutusele võetud juba aastal 2006, millele on kuni tänaseni järgnenud järgneb järjepidev arendus ja süsteemi uuendamine.

Eesti e-tervise erinevate programmide arendajad on saavutanud kõrget tunnustust maailmas ja Eestit peetakse üheks maailma liidriks e-tervise arendamises [1]. Kuigi Eesti on küllaltki arenenud riik ja on edukas oma infotehnoloogiate ja sellealaste meetmete arendamises erinevates valdkondades, siis praegu seisab peamine kasutamata potentsiaal infotehnoloogia laiemas kasutuselevõtus ja selle edaspidise integreerimises tervisevaldkonnas [2]. Autori poolt olid uuritud mõned probleemid ja nende põhjused, mis seletavad nende tarkvara süsteemide mitte täiuslikku kasutamist riigi tervisevaldkonna töötuturul.

Eesti e-tervise arendamise eesmärk on sõnastatud järgmiselt: "Eesti E-tervise Sihtasutus on üleriigiliste e-lahenduste edendaja ja arendaja tervishoiu-süsteemis –loome lahendusi ja pakume teenuseid, mille eesmärk on toetada kvaliteetse ja kättesaadava tervishoiuteenuse osutamist. Meie laiem eesmärk on aidata kaasa tervishoiusüsteemi arendamisele teadliku patsiendi keskseks." [3] Ehk lühemalt öeldes süsteemi arendatakse selliselt, et kaasaegses Eestis oleks igale inimesele osutatud kõige otstarbekam tervishoiuteenus tema terviseinfost lähtudes. Suureks komistuskiviks selles süsteemis, mis peegeldab terve Eesti tervishoiu infotehnoloogia arengut, on inimfaktor.

Tänapäeval on meditsiinitöötajate igapäevane elu väga tihedalt seotud infotehnoloogiate kasutamisega. Enamik endisest paberdokumentidel põhinenud dokumendihaldusest on nüüd hallatud erineva tarkvara abil ja koondatud digitaalsetesse andmebaasidesse. Selline lähenemine muudab dokumenteerimise kiiremaks ja andmete hilisema otsimise mugavamaks, kuid küsimus seisneb selles, kas see lihtsustab meditsiinitöötajate tööülesandeid või muudab selle keerukamaks. Nagu selgus TÜ Kliinikumi meditsiinitöötajatega ja eelkõige meditsiiniõdedega suhtlemisest ja nendelt saadud tagasisidest, on siiamaani põhiliseks probleemiks uute tehnoloogiate õppimine, nendest aru saamine ja aeglane kohandumine, eriti vanemas eas töötajate hulgas. Sellest tulenevad ka meditsiinitöötajate tööaja suurenemine ja oma tööga rahulolu vähenemine. Suurimaks riskiks on süsteemide ebaselgus nende prioriteetides ja info terviklikkuse puudumises. Lõputöö eesmärgiks on analüüsida ühte Tartu

Ülikooli Kliinikumis kasutatavat e-tervise infosüsteemi Elektrooniline Haiguslugu ning välja pakkuda võimalusi kasutusmugavuse parandamiseks vastavalt selle süsteemi kasutajate soovidele.

Süsteemi EHL meditsiiniõde kasutajaliidese poolt analüüsides soovitakse teha selgeks, kuidas töötab see töövahend praegu, leida selle süsteemi puuduseid katsete teel ja selle tarkvara igapäeva kasutajaid küsitledes. Seejärel üritatakse välja pakkuda võimalikud lahendused olemasoleva situatsiooni paremaks muutmiseks, et süsteemi töötajate jaoks kasutajasõbralikumaks arendada, mis tooks kaasa infotehnoloogia edendamise tervishoiu valdkonnas.

Käesoleva töö koostamine põhineb tarkvara kasutatavuse testimise meetoditel.

### **Taust ja probleem**

Eesti on alustanud e-tervise arendamist neljast põhiprojektist: digilugu, digiregistratuur, digipilt ja digiretsept. E-tervise üks peamisi eesmärke on parandada meie riigi ravikvaliteeti [2]. Siiamaani on see valdkond väga kiirestiarenenud ja turule on tulnud uusi kasulikke tervishoiuga seotud infotehnoloogia rakendusi, mis parandavad haiglate tööd ning kiirendavad erinevate kliinikumide ja arstide vahelist suhtlemist ja koostööd. Koostöös suurimate Eesti meditsiini tarkvara arendajatega ja suurimate raviasutustega on tehtud hiiglaslik töö, mis siiamaani omab ruumi edasiarendamiseks ja täiendamiseks.

Igal infosüsteemil, mis võetakse laialt kasutusele, on alati neid, kes pooldavad uuendusi, ja ka neid, kes otsivad negatiivseid külgi. Lõputöö autoril tekkis suur huvi antud teema vastu. On huvitav fenomen, et kuigi paljud haiglad toetuvad üldkasutuses olevatele infosüsteemidele, eelistavad nad siiski arendada oma keskkonnas omapäraseid tarkvara lahendusi, mis on kasutusel ainult nendes raviasutustes.

Tartu Ülikooli Kliinikum on Eesti ainus ülikoolihaigla ja riigi suurim raviorganisatsioon, "kus on integreeritud ravi-, õppe-, teadus- ja arendustöö ning kus kohaldatakse Eestile uusi ravimeetodeid ja ravimeid. Sellest visioonist lähtuvad ka Kliinikumi pikaajalised eesmärgid: ravi- ja õpetusteenuse kõrge kvaliteet, majanduslik efektiivsus ja arusaadav juhtimine." [4] Kõrge kvaliteediga teenus ei tähenda tervishoius ainult kõrgetasemeliste ravimite kasutamist ja kõrgelt kvalifitseeritud arstide olemasolu, vaid ka erinevate meditsiiniga seotud osapoolte

võimalikult tihedat koostööd. Tänapäeval peetakse kõrge ravikvaliteedi sünonüümideks tihti kiirust, täpsust, õigeaegsust.

Erinevate infosüsteemide kasutusele võtmine meditsiinivaldkonnas aitab saavutada tervishoiusüsteemi toimimise suurema ökonoomsusega, tagab tööprotsesside kiirema toimimise ning aitab ka edaspidistes andmete analüüsides. Kuigi praegu on Eestis infotehnoloogiate põimimine raviprotsessidega enamasti vabatahtlik ja vabaltvalitav, on see mõnest aspektist vaadates juba pigem sunduslik. TÜ Kliinikumis on iga arst kohustatud iga haigusloo kohta koostama eepikriisi ja peale kinnitamist saatma selle digilukku, kuhu koondatakse kõik oluline info patsiendi kohta. Siit tulenevad juba esimesed takistused ideaalselt toimiva süsteemi arendamisel.

TÜ Kliinikumis kasutatav tarkvara EHL on suur ja keerukas süsteem, mis hõlmab erinevaid tegevusi, koondab need ühte kohta, suhtleb teiste alamsüsteemidega ning annab töötegevuse mitmetele erinevatele kasutajaliidestele. Erineva info kättesaamiseks ja kasutamiseks on vastavalt kasutaja kompetentsusele seatud erinevad piirangud ja võimalused. Antud töös on keskendutud meditsiiniõdede poolse infosüsteemi töökoha ja selle kasutajamugavuse printsiipide analüüsile.

Antud bakalaureuse lõputöö oli kirjutatud 2016. aasta kevadel Tallinna Tehnikaülikooli informaatikainstituudi tarkvaratehnika õppetooli assistendi Jekaterina Tsukrejeva juhendamisel.

Lõputöö teema oli arendatud autori ja autorijuhendaja poolt.

### **Ülesande püstitus**

Käesoleva lõputöö eesmärgiks on analüüsida Tartu Ülikooli Kliinikumis praegu kasutusel oleva süsteemi Elektrooniline Haiguslugu ühe kindla kasutajaliidese poolest, leida selle kasutatavuse probleemsed kohad, uurida võimalusi, kuidas kasutajaliidest muuta kasutajale mugavamaks, lihtsustades sellega tarkvara kasutamist, mis hoiaks kokku töötaja aega, muudaks teenuse osutamist kiiremaks ja tõstaks Kliinikumi üldist ravikvaliteedi. Analüüsitavaks kasutajaliideseks on võetud meditsiiniõe töökoht. Töö tegemisel toetuti õdede põhitegevusele: uue patsiendi andmete sisestamine, päeviku täitmine, histoloogilise uuringu tellimine, TISS lehe sisestamine ning dieedi määramine.

### **Metoodika**

Lõputöö kirjutamise tarbeks läbis autor TÜ Kliinikumi poolt korraldatava mitmeetapilise koolituse, mis oli suunatud tarkvara Elektrooniline Haiguslugu sügavamale uurimisele ja selle kasutama õppimisele. Läbitud koolitus andis põhjaliku arusaama sellest, kuidas on Kliinikumi infotehnoloogiate süsteem üles ehitatud ja kuidas töötab kliinikutevaheline andmetevahetus.

Selleks, et analüüsida Kliinikumi meditsiiniõdede üldist hinnangut elektrooniliste süsteemide kohta ning nende suhtumist erinevate tehnoloogiate kasutamisele nende tööala raames, korraldati pidev andmevahetus TÜ Kliinikumi Lastekirurgiaosakonna töötajatega isiklikes kirjades.

Kuna lõputöö koostamine oli suunatud lõppkasutaja mugavuse hindamisele, lähtuti tarkvara kasutatavuse testimise printsiipidest ja meetmetest. Selle jaoks uuriti lähemalt sellega seotud kirjandust ja toodi välja mõned tuntumad kasutatavuse testimise meetodid.

Lõpuks tehti ettepanekuid EHL kasutusmugavuse parendamiseks, lähtudes kasutatavuse testimise tulemustest ning toetudes kasutusmugavuse standartidele.

### <span id="page-10-0"></span>**1. Kasutatavuse testimine**

### <span id="page-10-1"></span>**1.1.Kasutatavuse mõiste. Kasutusmugavuse printsiibid**

Kasutusmugavus on mikroergonoomikast tulenev termin, n.ö. ergonoomiline karakteristik, mis tegeleb mugavuse hindamisega ja efektiivsuse taseme tõstmisega. Rahvusvaheline Standardiorganisatsioon (ingl. International Organization of Standardization - ISO) defineerib kasutatavuse mõistet järgmiselt: " Tasand, mil määral toode saab olla kasutatud teatud kasutajatega teatud kasutuskontekstis selleks, et saavutada teatud eesmärke nõutud tõhususega, tootlikkusega ja rahuldustundega. [5]"

Kasutajaliidese arendamises sõnaga "kasutusmugavus" määratakse üldise kontseptsiooni mugavust tarkvara kasutamisel, loogilisust ja lihtsust kasutavate elementide haldamises [6]. See on suunatud sellele, et iga kasutaja jaoks oleks kasutatav programm arusaadav, kergelt mõistetav ning kiirelt kasutama õpitav. Ainult eeltoodud kriteeriumite täitmisel tagab tarkvara kasutamine mingis protsessis tööga rahulolu kasutaja poolt, töökindlust ning tegevuse kvaliteetset tulemuslikkust.

Arendades kasutajaliidest peab teadma ja ette kujutama, milline oleks hea ja programmi funktsioone toetav disain. "Milline on hea kasutajaliides?" on kindlasti oluline küsimus. Kahjuks on programmi kasutatavus väga subjektiivne mõiste, mis ei ole üheselt defineeritud ja paljudes allikates on see üldse mainimata jäetud ning iga arendaja, testija ja disainer markeerivad selle enda jaoks erineva tähtsusega. Kahtlemata peab iga produkti, iga programmi ja iga tarkvara jaoks olema koostatud eraldi kasutusmugavuse definitsioon, lähtudes selle kindla kasutajaliidese omaduste valikust, kontseptsioonidest ning vajalike soovitavate omaduste nimekirjast, mis on omaette eristatud eriti vajalikeks ja mitte eriti vajalikeks.

Kasutajaliides on hinnatud heaks ja kõrgelt atraktiivseks, kui on lähtutud järgmistest printsiipidest [7]:

- Mugay, lihtne, otstarbekas:
- Omab kõrgeid ergonoomilisi näiteid;
- Optimeeritud oma kasutajate jaoks;
- Optimeeritud kasutajate ülesandetäitmiseks;
- Omab kõrgeid kasutatavuse näiteid;
- Adekvaatne kasutajate tegutsemiseks;
- Äriliselt edukas.

### <span id="page-11-0"></span>**1.2.Kasutatavuse testimise mõiste ja selle eesmärgid**

Toote arendamises on mitmed põhilised etapid, mida ei saa vahele jätta, kui eesmärgiks on saavutada hea ja kvaliteetne tulemus. Uue produkti loomine eeldab eelnevat uuringu selle kohta, tellija soovide ja vajaduste kogumist, eesmärkide püstitamist, pidevat arutelu arendajate ja tellijate vahel, pikka projekteerimise ja tootmise protsessi ning selle ellurakendamist. Sellega ei lõppe veel toote arenduse elutsükkel, vaid eduka arendamise puhul on vajalik ka pidev tagasiside ning edaspidine arendamine, uuendamine ja parandamine [8].

Tarkvaraarenduses on nii projekteerimises kui ka järeleprojekteerimises põhikohal süsteemi regulaarne testimine, vigade tuvastamine ja nende parandamine kuni probleemid lahendatakse ja olukord muutub paremaks. Programmi kasutamisel võivad ilmneda asjaolud, mille vajadusest või mille funktsioonidest keegi kunagi aru ei saa [8]. Nende vigade ja probleemide olemasolu takistab programmi kasutamise efektiivsust ning alandab produktiivsust.

"Enamik rakendustest ei tööta oma kasutajate suhtes väga edukalt . See ei tähenda, et nad ei vaeva end selle tööga, vaid nad raiskavad palju pingutust selle peale, et üritavad rahuldada kasutajat ja kohelda teda vastavalt programmeerija soovidele" [9]. Arendaja ülesandeks on realiseerida programmi funktsioone võimalikult lihtsal ja sobival viisil oma tulevase kliendi jaoks, et lihtsustada tema tööd.

Usability-testing (ingl. k) ehk kasutatavuse testimine on tarkvara arendamises üks tarkvara testimise liikidest. Kasutatavuse testimist nimetatakse veel ergonoomilisuse kontrolliks mille käigus uuritakse, kas mingi tehisobjekt (veebileht, kasutajaliides, süsteem) on mugav ootuspäraseks kasutamiseks [6]. Selle meetodi läbiviimiseks on protsessi kaasatud kasutajate rollis olevad testijad ja katsetajad ning hindamine toimub nende kokkuvõtete alusel. Sõna "usability" on kasutatav ka meetodite valimiku tähistamiseks, mis on toeks kasutajaliidese parendamiseks selle arendamise protsessi kestel [10].

Tuntud USA ökonomisti ja juhtimise teoreetiku, Peter Drucker'i, sõnade järgi "Kõige levinum vigade allikas ettevõtte juhtimises seisneb selles, et otsitakse õigeid vastuseid, sellel asemel et otsida õigeid küsimusi." Tema lähtekoht on asjakohane ka kasutatavuse testimises. Enne katsete alustamist tuleb kindlasti panna paika ja mõista, mis tulemust soovitakse saavutada ja mis küsimustele vastuseid leida. Õigete küsimuste seadmine aitab paremini saavutada kasutatavuse testimise eesmärke. Testimise eesmärgiks on näidata arendajale ja kliendile, et tarkvara vastab püstitatud nõuetele. Testimise jooksul leitakse olukordi, kus tarkvara käitub vigaselt, ebasoovitavalt või ei vasta spetsifikatsioonile [11]. Tulemuseks on nimekiri testitava programmi kitsaskohtadest, mis ilmnevad süsteemi kasutamisel testkasutaja poolt. Probleemi kirjeldus peaks alati sisaldama üht või enamat sekkumist, mis välistavad probleemi edaspidist tekkimist [12]. Kasutatavuse testimine tagab asjakohase tagasiside ainult siis, kui see on hästi integreeritud terve projekti elutsüklisse [8].

Paljude süsteemide projekteerimisel on võimalik saavutada maksimaalset efektiivsust töös ainult juhul kui kasutajad omavad vajalikke oskusi [13]. Operatiivse koostöö kiirus on väga oluline näitaja tarkvara kasutamisel. Kasutatavuse testimine on vigade arvu, koostöö kiiruse, selgeks õppimise, rahulduse näitaja [7].

### <span id="page-12-0"></span>**1.3.Kasutatavuse testimise meetodid**

Inimfaktoril põhinevad meetodid, mida kasutatakse testimiseks ja hindamiseks, sisaldavad katseid, vaatlus meetodeid, uuringuid, küsitlusi ja revisjone. Igal meetodil on olemas oma nõrgad ja tugevad pooled. Sellepärast on tavaks multimeetodite [12]. Meetodite valik tehakse konkreetsest programmist lähtudes. J.Rubin ja D.Chisnell on välja toonud ja kirjeldanud tuntuimad kasutatavuse meetodid oma kasutatavuse testimise raamatuses [14]:

- Etnograafiline uurimus;
- Osalus kavandamine, küsitlus, kontrollgrupi uurimine;
- Uuring, mis põhineb kirjeldusel, ülevaade;
- Prototüübi testimine:
- Kasutatavuse testimine testkasutaja näitel;
- Eksperdi või heuristiline hinnang;

Selleks, et tagada mitmepoolset ning erapooletu hinnang, uuritakse käesolevas töös lähemalt antud nimekirjast kaht meetodit: ekspertteadmistel põhinevat ja kasutatavuse testimisel testkasutajate abil põhinevat meetodit. Järgnevalt kirjeldatakse valitud meetodite põhiomadusi.

# <span id="page-13-0"></span>**2. Testkasutajal ja ekspertteadmistel põhinevad kasutatavuse testimise meetodid**

Kasutatavus on arenev omadus mis sõltub kasutajate, produkti, ülesannete ja keskkonna vastasmõjust [12]. Nagu eelnevalt mainitud, omavad enamik testimise meetoditest neile omaseid tugevusi ja nõrkusi. Seetõttu ei ole ainult ühe meetodi kasutamine süsteemi testimisel piisavalt efektiivne ja ei taga õigeid tulemusi, mille põhjal saaks tarkvara tööd põhjalikult ja reaalselt hinnata. Kasutatavuse testimine testkasutaja abil, kus testimise viivad läbi inimesed, kes omavad enam-vähem sarnaseid omadusi ja oskusi, kui testitava programmi eeldatavad lõppkasutajad, on üks odavamatest meetoditest. Ekspertteadmistel põhinev hinnang sisaldab süsteemi ülevaadet kasutatavuse spetsialisti lähtekohast [14].

Nii testkasutajate kui ka eksperdi kaasamisel on testimise protsessis oluline järgida olulist reeglit: mõlema meetodi puhul ei tohi katsetes osalejad olla seotud testitava tarkvara arendamisega ja selle tööga, ehk omada selle kohta spetsiifilisi teadmisi.

### <span id="page-13-1"></span>**2.1.Ekspertteadmistel põhinev kasutatavuse testimise meetod**

# <span id="page-13-2"></span>**2.1.1. Ekspertteadmistel põhineva kasutatavuse testimise meetodi kirjeldus ja selle rakendamine**

Ekspertteadmistel põhinev kasutatavuse testimine (ingl. k. Expert usability review) on üks põhilistest kasutatavuse testimise meetoditest [15]. Nagu nimi ütleb, see meetod tugineb ekspertide kogemustel hinnata süsteemi kasutatavust.

Spetsialist esitab oma arvustuse vastavalt kasutatavuse (heuristilistele) printsiipidele [14]. Testi läbija on tavaliselt kasutatavuse spetsialist või inimfaktoritel põhinevate uuringute spetsialist, kes ei ole kaasatud testitavasse protsessi; samuti ei või ekspert olla üks lõppkasutajatest. Oma hinnangu tegemisel toetub ta oma ala teadmistele, kogutud testimise teadmistele ja teabekirjandusele.

Ekspert, kes asub tarkvara testima kasutades antud meetodit, hakkab läbima ülesandeid, mis on mõeldud antud programmi raames lahendamiseks, lähtudes selle spetsiifikast ja funktsioonidest, järgides kasutusjuhendit. Enamasti kasutatakse ekspertteadmistel põhineva testimise puhul heuristilise hinnangu meetodit ja koostatakse heuristilist küsimustikku.

Heuristiline hinnang on kujunenud ekspertteadmistel põhineval testimise sünonüümiks, mis paraku ei ole vastastikune suhe. Heuristiline meetod suunab testijat küsimuste ja juhiste abil iseseisvalt probleeme lahendama [6]. Seega heuristilise küsimustiku koostamine on loov protsess, mille jooksul testija püüab aimata, millised on ootused programmile ja millised vead võivad kerkida esile, kui programmi kasutab lõpp-kasutaja. Selle protsessi kohta on õige kasutada sõna "loov" kuna ekspert peab suutma ise otsida kõige tõenäolisemaid probleeme ja see oskus sõltub tema enda kogemusest, teadmistest, silmaringist, oskustest kujutada ette erakordseid situatsioone. Aitavad kaasa ka tarkvara kasutamise valdkonna üldised teadmised ja selle kitsaskohad. Oma küsimustiku koostamisel arvestab ekspert ka üldtuntud kasutatavuse printsiipidega [14].

#### **2.1.2. Nielseni heuristikud**

<span id="page-14-0"></span>Kasutatavuse konsultant Jakob Nielsen on arendanud selle meetodi põhinedes oma rikkale kogemusele õpetamises [6]. Nielseni 10 heuristikut on üks tuntumatest printsiipidest, mida paljud eksperdid oma testimises kasutavad ja millele nad toetuvad. Printsiipe nimetatakse "heuristikuteks" sest need on maailmas laialt levinud rusikareeglid, mitte konkreetsed kasutatavuse juhised. Järgnevalt on toodud kümme Nielseni heuristikut [16]:

1. Süsteemi oleku nähtavus.

Süsteem peab pidevalt informeerima kasutajat sellest, mis seisundis süsteem praegu on. Teavitamine sellest, mis praegu toimub, peab olema asjakohane ja toimuma kindla ajavahemiku tagant.

2. Süsteemi ja reaalse maailma kooskõla.

Süsteemi ja kasutaja vaheline kommunikatsioon peab toimuma kasutajale arusaadavakeele kasutamisel. Teavituse sõnavara, fraasid, mõiste ja ideed peavad olema kasutaja poolt ära tuntavad ja talle selged olema. Süsteemile orienteeritud mõisted siin ei sobi. Informatsiooni tagamine peab olema loomulik, loogilises järjekorras.

3. Kasutaja kontrollsüsteemi üle ja tema vabadus tegevuses.

Tavaline on, et kasutaja valib mingi funktsionaalsuse eksikombel. Sellisel juhul vajab ta abi situatsiooni parandamiseks. Ei tohi unustada tagasivõtmise ja ümber tegemise funktsioonide arendamist. Sellised kohad peavad olema selgelt märgistatud.

4. Järjekindlus ja standartiseerimine.

Kasutaja jaoks ei või erinevad käsud ja situatsioonid olla ekslikult arusaadavad. Selleks, et vältida kasutaja segadusse ajamist, peavad ühe programmi ühesuguste väljade ja vormide ülesehitus olema sarnased ning samad mõisted olema samade nimetustega.

5. Vigade ennetamine.

Vigade ennetamine on praktikas alati parem kui ilusa veateate koostamine. Selleks, et vältida vigade esinemist, oleks tarvis paluda kasutajal oma tegevusi kinnitada. Selline käitumine väldib vigasid programmi kasutamisel.

6. Sisestatud info äratundmine.

Süsteemi kasutaja ei pea hoidma oma peas eelnevalt sisestatud informatsiooni vormide vahel liikudes, see peab olema automaatselt üle kantud olema. Mälu koormuse minimaliseerimiseks peavad objektid, tegevused, optsioonid ja kasutamisjuhised olema visuaalselt atraktiivsed.

7. Paindlikkus ja kasutamise efektiivsus.

Süsteemis võiksid olla erinevad "kiirendid" kogenud kasutaja jaoks, et ta saaks oma vajadusi rahuldada vastavalt oma oskustele. Selleks võib näiteks olla sagedaste tegevuste salvestamine.

8. Esteetilisus ja minimalism.

Kasutajale antud informatsioon peab olema hädavajalikult minimaalne, piisavalt aktuaalne ja kergelt arusaadav. Informatsiooni üleliigsus hajutab kasutaja tähelepanu.

9. Vigade ära tundmine ja diagnoosimine.

Vead peavad olema esitatud selgelt, et kasutaja saaks sellest võimalikult täpsemalt aru.

10. Abi ja selge dokumentatsioon.

Süsteemi kasutamine on parem ilma spetsiifilise juhendita, kuid mõnikord see ikkagi aitab ja suunab kasutajat. Selline informatsioon peab olema kättesaadav, lihtsalt otsitav, struktureeritud, sisaldama kindlaid juhiseid ja olema piisavalt lühike.

### <span id="page-16-0"></span>**2.2.Kasutatavuse testimise meetod testkasutaja abil**

Kasutatavus on arenev omadus, mis sõltub kasutajate, produkti, ülesannete ja keskkonna vastasmõjust. Viimase 30 aasta jooksul on kõige levinum inimfaktoril põhinev kasutatavuse testimine tarkvaraarenduses on testimine testkasutaja abil [12]. Kasutatavuse testimine testkasutaja abil on parim viis mõista kuidas reaalsed kasutajad näevad ja mõistavad arendatavat rakendust [17].

Kasutatavuse testimist testkasutaja abil nimetatakse tavaliselt üldistatult lihtsalt kasutatavuse testimiseks (ingl. k. Usability testing). Kasutatavuse katse jooksul jälgivad üks või enam vaatlejat, kuidas osalejad lahendavad püstitatud ülesandeid spetsiifilises keskkonnas [12]. Testitav fookusgrupp ei tohi olla seotud valitud süsteemi arendamisega ja olla selle lõppkasutaja [14].

Testijate grupp mängib katse jooksul tava lõpp-kasutaja rolli, saades minimaalseid teadmisi süsteemi funktsioneerimisest ja proovides iseseisvalt ülesandeid lahendada ja probleemidega hakkama saada. Testimise jaoks valitud osalejad peavad olema võimalikult ligilähedased lõpp-kasutajale (teadmised, oskused, üldine silmaring). Selleks et tuvastada süsteemi põhilised ja olulisemad probleemid piisab tavaliselt viiest osalejast [10]. Viie inimese valik on põhjendatud J.Nielseni poolt kirjeldatud uuring. Parim tulemus tuleb siis, kui viis kasutajat teevad võimalikult palju teste. Suurema osa testijate juures hakatakse nägema rohkem samasuguseid probleeme. Ressursside piiramine säästab nii aega, kui ka raha.

Kasutatavuse testimise testkasutaja abil üks alamliikidest on "kõva häälega mõtlemine" (ingl. k. Think-aloud). Seda meetodit rakendades õpetab vaatleja osalejaid rääkima sellest, mida nad jooksvalt teevad, samm sammult, ülesannet lahendades [12]. Väga oluline on katseid läbida individuaalselt ja anda võimalus testkasutajale lahendada kõik probleemid iseseisvalt. Kui vaatleja aitab teda või suunab tema tähelepanu ekraanil mingi kindla asja peale, siis ta kallutab testi reaalseid tulemusi [10]). Vaatleja ülesandeks on mitte ainult kuulata, kuidas kirjeldavad oma muljeid testkasutajad, vaid ka tähelepanelikult jälgida, mida teevad testkasutajad, kuhu nad vaatavad, kuhu vajutavad ja milliste probleemidega nad silmitsi seisavad ülesannete lahendamise jooksul.

Kasutatavuse testimise aruande kolmeks põhiliseks mõõtmise hindamise aluseks on [12]:

1. Edukas ülesande lahendamine (määrab mõõtmise efektiivsust);

- 2. Keskmine ülesande lõpuleviimise aeg (määrab mõõtmise jõudlust, tootlikkust);
- 3. Keskmise osalejate rahulolu taseme hindamine vastavalt tagasisidele kas ülesande lahendamise jooksul või sessiooni lõpus.

Kasutatavuse testimise saab jagada mitmeks etapiks. Summeeritavaks kasutatavuse testimiseks püstitatud eesmärgid peavad olema põhjendatud [12]. Põhjenduseks sobivad näiteks eelmiste testimiste tulemused või negatiivne tagasiside kasutajate poolt. Pärast eesmärkide püstitamist on järgmiseks sammuks andmete kogumine selle kohta, kuidas testitavad kasutajad sooritavad ülesandeid ja saavutavad eesmärke [12]. Ideaalseks lõpetamishetkeks on ülesande lõplik lahendamise hetk, kuid mõnel juhul see ei pruugi olemas olla. Järgmiseks sammuks pärast testimist on andmete analüüs ja tulemuste raporteerimine [12]. Summeeritava testimise raportis tavaliselt mainitakse lahendamise hinnang, lahendamiseks kulunud aeg, lahendamisega seotud rahulolu ja tekkinud probleemid.

# <span id="page-17-0"></span>**2.3.Ekspertteadmistel ja testkasutajal põhinevate kasutatavuse testimise meetodite võrdlus ja sümbioos**

Eelnevalt oli mainitud, et ei ole olemas ideaalset süsteemi testimise meetodit, mis sobiks iga toote ja iga juhtumi testimiseks. Iga tarkvara jaoks peab valima meetodi vastavalt selle süsteemi nõuetele ja kasutajate soovidele. Meetodi valiku tegemisel on väga oluline silmas pidada ka projekti arendamise etappi.

Kuna ükski meetod ei ole universaalne, on parimaks valikuks multifunktsionaalne testimine ehk mitme meetodi koos kasutamine. Järgnevalt on kirjeldatud ekspertteadmistel ja testkasutajal põhinevate kasutatavuse testimise meetodite eelised ja puudused.

Ekspertteadmistel põhinev kasutatavuse testimine on põhiline testimise meetod. Heuristiline hinnang on hea meetod – nii peamiste kui ka pisiprobleemide tuvastamisel [18]. See meetod tagab kiire testimise protsessi, kuna on tehtav eksperdi abil, mis tõstab ka tarkvara hindamise kvaliteedi.

Kuigi heuristiline hinnang on võimeline tuvastama palju kasutatavusega seotud probleeme, mida tavakasutaja ei ole suuteline leidma, on olemas tõenäosus, et see meetod võib jätta vahele mõne teise olulise aspekti [18]. See võib tuleneda eksperdi kitsast ja valdkonnas omandatud kogemuste põhjal konkreetselt väljakujunenud mõtlemisviisist.. Mida rohkem teadmisi on spetsialistil, mida kogenum ta on, seda kõrgemalt hinnatud ta on. Eksperdi kaasamine projekti testimisse võib osutuda aga väga kulukaks.

Testkasutaja abil kasutatavuse testimised on odavad, jõulised, paindlikud ning neid on kerge õpetada. Jakob Nielsen on väitnud 20 aastat tagasi: "Kõva häälega mõtlemine oleks võinud olla üksainuke väärtuslik kasutatavuse testimise meetoditest, [19]" ning selles on ta veendunud siiamaani.

Kõva häälega mõtlemise meetod omab palju eeliseid võrreldes teiste võimalustega. Eelkõige aitab see kõige paremini uurida, mida mõtlevad sinu tarkvara kohta tavakasutajad. Samuti on plussideks Nielseni poolt toodud põhipunktid [10]):

- *Odav.* Testimise läbi viimiseks ei ole vaja kasutada erivarustust, piisab vaatlejast, kes kogub tulemusi;
- *Jõuline ja hästi viimistletud.* Mõnede inimeste jaoks on raske õigesti asjadest aru saada, aga ka vähemalt üks testkasutajalt saadud sõna võib juba olla kasulik hinnangu koostamiseks;
- *Paindlik*. Meetod võib olla kasutatud igal arendamise etapil;
- *Mõjuv*. Paljude arendajate jaoks on väga oluline saada tagasisidet lõppkasutajalt, selleks et näha oma töötulemusi teisest vaatepunktist.
- *Kergelt õpitav.* Selle meetodi rakendamiseks ei pea omama spetsiifilisi teadmisi.

Meetodi odavus ja suur jõulisus on põhjuseks, miks paljud arendajad eelistavad seda valiku tegemises, kuid kõva häälega-mõtlemisel on ka omad probleemid. Selline meetod ei ulatu iseseisvalt detailse statistika esitamiseni, seni kuni ei ole iseseisvalt läbi viidud suur ja kallis detailne uuring [10]. Puudusteks võib nimetada ka ebaloomuliku keskkonna loomist, kus testija ei tunne ennast vabalt; filtreeritud väiteid, mis tulevad otseselt testimise käigus ja ei põhine teadmistel; testkasutaja muutliku käitumist, mille võib mõjuda vaatleja poolt. Märkimisväärseks puuduseks on ka see, et kõva häälega mõtlemisega testimine ei ole ja seda ei tohi kasutada üksinda.

Ekspertteadmistel ja testkasutaja abil testimise meetodeid kõrvutades peab aga ka meeles pidama, et oma eripärade tõttu täiendavad nad üksteist.

### <span id="page-19-0"></span>**3. Tarkvara EHL lühikirjeldus**

Käesolevas töös testitav tarkvara EHL (Elektrooniline Haiguslugu) on Tartu Ülikooli Kliinikumi ja kaasarendajate poolt loodud meditsiiniline tarkvara. EHL on loodud ja TÜ Kliinikumis kasutusele võetud aastal 2006, millele on kuni tänaseni järgnenud järjepidev arendus ja süsteemi uuendamine.

Süsteem on mõeldud haiglainfosüsteemis sisestatud andmete, tegevuste, uuringute, tulemuste, osakondadevahelise suhtlemise ja muu informatsiooni salvestamiseks ja koondamiseks ühe süsteemi raames. Süsteemi sisselogimiseks tuleb kasutada kliinikumi arvutivõrgu kasutajanime ja parooli (*ehlabi*, 2014).

EHL-i vana kasutajaliides püsis muutumatuna ligi 8 aastat. Tehnoloogia areng ja rakenduste kasvav funktsionaalsus ning vajadus teha programm kasutajatele mugavamaks toovad kaasa vältimatud muudatused. Rakenduses EHL toimus märkimisväärne muudatus aastal 2012, mis tõi kaasa uue ajajärgu (*ehlabi*, 2012).

| Patsiersch lidcuming<br>· Sise mostnesmine<br>· Althouts patients? | Patsiendel<br>· Jundepääsuga patsendid<br>+ Saatelstad ja vastused                 | <b>Osakonnajuhatajale</b><br>· Valuaristatud | Arustraled                | v (Adsed arusnded)<br>· Tothishannes arisented | <b>WORRY</b>     | Muud tegevused<br>+ Kähtu- ta ohusuhturatte |                                     |                | ٠                                            | Jemo II<br>O.               |         |
|--------------------------------------------------------------------|------------------------------------------------------------------------------------|----------------------------------------------|---------------------------|------------------------------------------------|------------------|---------------------------------------------|-------------------------------------|----------------|----------------------------------------------|-----------------------------|---------|
| + Villa registre<br>pHL.<br><b>CHANG</b>                           |                                                                                    |                                              |                           |                                                | <b>Black</b>     | ñde                                         | $\left  \cdot \right $              | $1.937$ , date | Fax: N. Ling-Main                            |                             |         |
| Å                                                                  | Janes, Juta<br>6823229-BLZ<br>IsBuandmad / Meditsinitiesd andmed / HJ koondationed | 1.46.6                                       |                           |                                                |                  |                                             | Harponshit.                         |                | <b>Williams</b><br>20140812-0458 02-53-00045 |                             |         |
| Sánes, Jr.<br>Flands.<br>MAASIE                                    | Analüüside<br>TISS lehk<br>tellevane.                                              | Analistade<br>vastused                       | Sameways dist<br>vaitused | Noministi                                      | 1 Bendel         | Kantaktaburi                                | <b>Clevel</b>                       |                | Mindbiologia<br>in viroloogia.               |                             | o       |
| MÖNN.<br>Haigustofit                                               | Tellimased                                                                         |                                              | Väljunddolrumendid        |                                                | Patsiendi Mumine | Asaloga:                                    |                                     |                |                                              | 工业                          | Dem     |
|                                                                    | berbid bedisering<br>· Analizzida bilizave                                         |                                              | + Tahministical           |                                                | + Kimtaktishied  |                                             | · Palsiensl analiziode<br>risttatel |                |                                              |                             |         |
| » Párok                                                            | · AnanneesiObi-Leid<br>· Tellbad analysist<br>n441                                 |                                              | + Halgustuhu väljavõtted  | + Hooldsted                                    |                  | <b>Silverto</b>                             | <b>Gebot</b>                        | ÷.             | all test, one                                | <b>Theo M. Log Links to</b> |         |
| Fibrik, B.<br>٠                                                    | · Dolumendia HAND<br>- Operatsioon studentementer                                  |                                              |                           |                                                |                  |                                             |                                     |                |                                              |                             |         |
| $+$ 1155 kerd<br>kont<br>+ Epitric<br>,,,,,<br>3 Oct 1             | Allüksuse patsiendid<br><b>Althosperannia</b><br>\$31718<br>531711                 | 531712                                       |                           | <b>Charged</b>                                 | Demos            |                                             | <b>Balance</b>                      | Daisne         | <b>Elemna</b>                                |                             |         |
|                                                                    | Havatskse kirsed 1-4 (Kokku 4)                                                     |                                              |                           |                                                |                  |                                             |                                     |                |                                              |                             |         |
| mo                                                                 | <b>Hubiann</b>                                                                     | - Individuoud                                | <b>Man</b><br>÷           | that/Vol.<br>×                                 | Raysarst         | Makapa<br>$\pm$                             | Saalnas                             | ×              | Dieset 2 Staates<br>u                        | Hoold.                      | # Mark  |
|                                                                    |                                                                                    |                                              |                           |                                                |                  | Hyg *                                       |                                     |                | vali-                                        | $-iai-$                     |         |
|                                                                    | Jénes, Juta                                                                        | 6823229-BLZ                                  | 46.8                      | 00150/                                         | TEST, ARST       | CA024                                       | 12:08.2014                          | TAV.           | s                                            | Ei                          | Ľ<br>ш  |
| <b>CLITTIN</b>                                                     | <b>HAASDI, HALLE</b>                                                               | 46912052749                                  | 46.8                      | 00150/                                         | TEST, ARST       | <b>TRO06</b>                                | 05.03.2015                          | TAV.           | VL.                                          | Ei                          | $L$ $M$ |
| 71 F 23<br>Denm                                                    | HÔMM, BOBBE                                                                        | 5090901                                      | $27$ m                    | 00150/                                         | TEST, ARST       | CAB24                                       | 25.02.2011                          | TAV            | ЧL                                           | 'n                          | 业       |

**Joonis 1. EHL programmi ekraanipilt - kasutajaliidese vaade**

### <span id="page-20-0"></span>**4. EHL tarkvara kasutatavuse testimine ja tulemused**

Käesolevas töös olid kasutatud EHL tarkvara kasutatavuse testimiseks kaks eelnevalt kirjeldatud meetodit. Töö autor kasutas testimiseks ekspertteadmistel põhineva kasutatavuse testimist ning viis läbi testkasutajate abil kasutatavuse testimise. Valik on autori poolt põhjendatud sellega, et antud meetodite läbi viimiseks ei ole vajadust spetsiifilistes varades ja lisavarustuses. Meetodid baseeruvad teoreetiliste teadmiste peal ja töö autori jaoks see on hea võimalus oma erialaste teadmiste kinnitamiseks. Neid kaks meetodeid peetakse testimiseks kõige lihtsamateks ja odavateks. Samuti need meetodid annavad võimaluse analüüsida inimfaktoreid tarkvara arenduses ning kindla kasutaja käitumist programmi kasutamisel.

Testimise läbiviimiseks oli valitud EHL süsteemi üks kasutajaliidestest, nimelt meditsiiniõe kasutajaliides. Reeglite järgi valis autor süsteemi testimiseks kasutajaliidese meditsiiniõde viis üksteisest erinevat kasutusjuhtu.

### <span id="page-20-1"></span>**4.1.Testitavad kasutusjuhud**

Tarkvara EHL kasutatavuse testimiseks valitud kasutusjuhud on seotud meditsiiniõdede igapäevase tööga ja kajastavad tema tegevusi infosüsteemis. Iseenesest infosüsteemi kasutamine on suur ja mitmekesine funktsioon ning autor pidi valima ainult osa sellest. Kasutusjuhte valides lähtus autor meditsiiniõdede põhilistest tegevustest, et hinnata õdede reaalset töökoormust.

Järgnevalt on esitatud valitud kasutusjuhtude diagramm, mis esitab kirjeldab analüüsi valitud tegevusi (joonis 2).

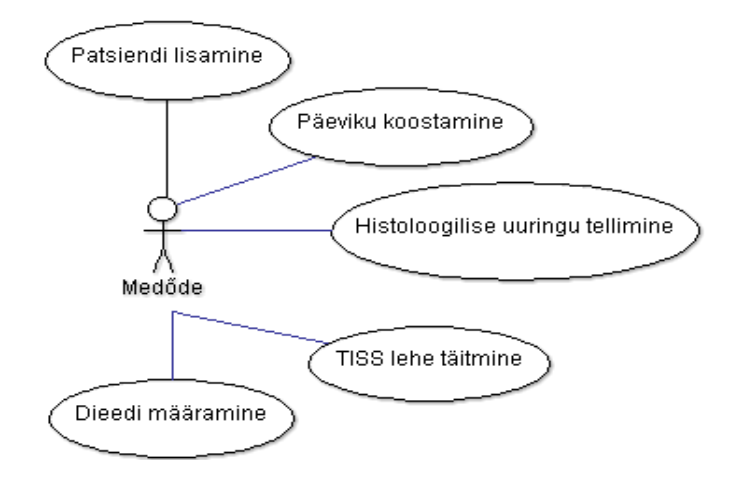

**Joonis 2. Kasutusjuhtude diagramm**

Järgnevalt on lühidalt kirjeldatud kõik autori poolt valitud kasutusjuhud ja seletatud nende peamine mõte:

- *Patsiendi lisamine*: Patsiendi haiglasse saabumise hetkel kontrollitakse, kas süsteemis on tema kohta andmed olemas. Vastandjuhul peab meditsiiniõde lisama uue patsiendi süsteemi ja sisestama tema kohta käivad isiklikud andmed.
- *Patsiendi haiguslugu - päeviku täitmine*: Patsiendi pöördumisel haiglasse avaneb tema kohta elektrooniline haiguslugu kuni patsiendi paranemiseni. Haiguslugu kujutab endast päevikut patsiendi seisundi, tegevuste, uuringute ja muu olulise informatsiooni kohta. Meditsiiniõe ülesandeks on päeviku jooksev täitmine.
- *Patsiendile histoloogilise uuringu tellimine*: Patsienti raviv arst tellib vajadusel laboritest uuringud patsiendi seisundi määramiseks. Meditsiiniõe ülesandeks on uuringu tellimiseks vajalikku informatsiooni kogumine ja sisestamine, tellimise vormistamine.
- *Patsiendi kohta TISS lehe koostamine*: Iga statsionaarses osakonnas oleva patsiendi kohta on oluline pidada TISS lehte, mis kujutab endast intensiivravi astme hinnangut. Sellise hinnangu skoor aitab näiteks haigekassal arvutada ravi maksumust.
- *Patsiendile dieedi määramine*: Vastavalt statsionaarses osakonnas oleva patsiendi vajadustele ja raviva arsti määrangule peab meditsiiniõde sisestama ja jälgima informatsiooni patsiendi dieedi kohta.

# <span id="page-21-0"></span>**4.2.EHL testimine ekspertteadmistel põhineva kasutatavuse testimise meetodi abil**

Käesolevas peatükis on esitatud EHL tarkvara ekspertteadmistel põhineva testimise meetodi testküsimused programmi üldise kasutatavuse kohta ning iga kasutusjuhu kasutatavuse testimiseks eraldi. Testküsimused olid valitud lähtuvalt eespool selgitatud Nielseni heuristikutest, autori enda kogemustest ning tema erialastest teadmistest.

Koos küsimustega on esitatud ka autoripoolsed vastused, mis on saadudprogrammi testimisel ning põhinevad eespool toodud Nielseni heuristikutel, autori enda kogemustel ja erialastel teadmistel.

Järgnevalt on esitatud testimise käigus saadud heuristilistele küsimustele vastused ning iga konkreetse küsimuse järel on kuvatud autori vastused.

### **4.2.1. Üldised küsimused kasutajaliidese kasutatavusele**

## **1. Kas ekraanil kuvatud informatsioon on loetavas tekstistiilis, grammatiliselt korrektne?**

Informatsiooni kuvamisel tekst on üldjuhul loetav. Stiil ja suurus ei tee tekstist arusaamist keerukamaks. Kuid valikute suurus ja koguteksti ühesugune suurus ja peaaegu ühtne värving torkab silma sellega, et ekraanivormi sisestamise väljad ja dialoogiaknad ei eristu üksteisest.

## **2. Kas testitav kasutajaliides on järjepidev oma ülesehituses ning loogilise navigeerimisega?**

Üldiselt on kasutajaliides ühtlaselt ja loogiliselt ehitatud. Erinevad haiglasisesed struktuurid (ambulatoorne, statsionaarne, arveldus jne) on eraldatud üksteisest ja sisaldavad enda rippmenüüs kogu edaspidiseks navigeerimiseks vajaliku informatsiooni. Põhilised navigeerimise punktid on kinnitatud ülevaolevale menüüreale, mis säästab ruumi kasutajaliidese külgedelt. Rippmenüüs kogutud informatsioon on omakorda jagatud tegevusalade järgi, mis aitab kaasa õige struktuuri kiirele otsimisele (joonis 3).

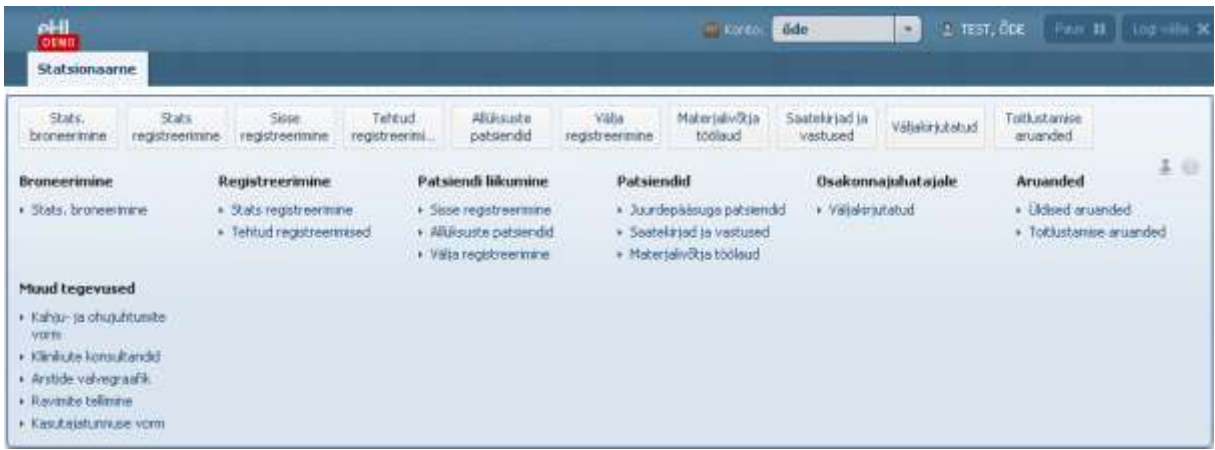

**Joonis 3. EHL programmi ekraanipilt - Statsionaarse töö rippmenüü vaade**

### **3. Kas tegevuseks soovitav funktsionaalsus on selgelt väljendatud?**

Üldiselt funktsionaalsus on hästi väljendatud. Nuppude esinemisel on nende juures kirjas, mida sellega teha saab. Probleeme esineb sellega, et osadel väljadel ei ole olulise tegevuse nupud välimuselt eristatud teistest funktsioonidest või on kadunud ebaloomulikku kohta, kus kasutaja ei pruugi neid üles leida ja märkida informatsiooni sisestamisel.

Võivad tekkida probleemid ka sisestamiseks avatud väljade rohkuse olemasolu tõttu. Mõned avatud sisestamiseks mõeldud lahtrid tõmbavad tähelepanu endale ja segavad keskendumist.

### **4. Kas on olemas kasutuseks mõeldud abijuhend?**

Demoversiooni testimisel abijuhendit ei leitud. Abijuhend on esitatud eraldi dokumentatsioonina, kus on kõik kasutusjuhud arusaadavalt seletatud. See ei ole sobiv, kui programmiga tegutsedes tekib vajadus kiirelt abi otsida. Siiski mitmetes kohtades lahtri või valikunupu valimisel ilmub lühike vihje selle kohta, millega tegemist on.

### **5. Kas on võimalik liikuda erivormide vahel edasi-tagasi undo/redo nuppude abil?**

Paljude tegevuste sooritamisel on võimalik liikuda ekraanivormide vahel, kasutades nuppusid "Edasi"/ "Tagasi" ilma sisestatud infot kaotamata. Mõnedes vormides selline funktsionaalsus puudub (tavaliselt selle vajaduse puudumise tõttu) ja vormidelt lahkudes küsib süsteem kinnitust.

### **6. Kas menüüs on eristatud aktiivsed ja mitteaktiivsed valikud?**

Menüüs valiku tegemisel aktiivne valik ei ole eristatud värviliselt ega suurusega. Valiku esile tõstmine toimub tagasihoidliku allakriipsutamisega, mis ei pruugi olla hästi silmapaistev. Põhjuseks võib olla see, et navigeerimine toimub hiire abil ja valiku tegemisel toimub momentaalne liikumine valiku juurde ja seega ei teki vajadust hoida aktiivset valikut eristatuna.

### **7. Kas erinevate ekraanivormideni jõudmiseks on mitu erinevat sobivat viisi?**

Tegelikkuses ei ole. Valimiseks pakutud informatsiooni hulk on väga suur ja ühe tegevuse juurde viivate erinevate liikumisviiside pakkumine segaks kasutaja arusaamist üleliigse otsustamisega. Süsteemis esineb juba mitmeid peaaegu samanimelisi protseduure, mille seast valiku tegemine nõuab lisaaega ja tähelepanu.

## **8. Kas kasutajaliidese dialoogiaknad kuvavad informatsiooni kasutaja hetkeasukohast?**

Ekraanivormipäises on alati kuvatud informatsioon selle kohta, mis vormi juures kasutaja praegu viibib. Dialoogiakna informatsioon on eristatud teise värvi ja suurusega (joonis 4).

| Allüksuse patsiendid<br>Allüksuse patsiendid |                            | emo        | Jemo     |               | Demo   |   | emo                   |   |               |
|----------------------------------------------|----------------------------|------------|----------|---------------|--------|---|-----------------------|---|---------------|
| 421710                                       |                            | VB.<br>ema | Jem      |               | em     |   | emo                   |   |               |
| Kuvatakse kirjed 1-25 [Kokku 27]             |                            |            |          |               |        |   |                       |   |               |
| Patsient                                     | $\mathcal{L}_{\mathbf{A}}$ | Isikukood  | ÷<br>Van | $\Rightarrow$ | Pa/Vo  | ÷ | Raviarst              | ÷ | <b>M</b>      |
|                                              |                            |            |          |               |        |   |                       |   | $\rightarrow$ |
| EEK, MARGUS                                  |                            |            | 41a      |               | palat/ |   | KÕVASK, SIRJE         |   | T             |
| FILATENKO, VALENTINA                         |                            |            | 75a      |               | palat/ |   | TEST,<br>CUDAMENTIATH |   | ΤF            |

**Joonis 4. EHL programmi ekraanipilt - Vormi hetkeasukoha viit**

### **9. Kas vigade tekkimise olukorral kasutaja on sellest teavitatud?**

Vigade tekkimise ennetamine on programmis hästi läbi mõeldud. Süsteem kontrollib tegevusi ja nende legaalsust, paljude tegevuste sooritamisel ei ole kerge veateateni jõuda (joonis 5).

Väh 'Eesti mikukood' on kohustuslik. vali "Perenimi" on kohustuslik. Vali 'Eesnimi' on kohustuslik Väli 'Sünnlarg' on kohustuslik Väli 'Sugu' on kohustuslik

**Joonis 5. EHL programmi ekraanipilt - Vormi veateade**

### **10. Kas vea tekkimisel veateade on arusaadaval moel esitatud?**

Vea tekkimisel teade, et on tekkinud viga, kuvatakse lühidalt. Segadust võib tekitada see, et tekkimise põhjus ja kuidas seda lahendada ei ole selgelt kirjeldatud. Samuti ei ole vigane koht vormi sees kuidagi eristatud ja esile toodud, ning mõnikord on veateate nimetusest raske aru saada, millise vormilahtri kohta see käib.

### **11. Kas kogu kuvatav informatsioon on mahuliselt vastuvõetav ja informatiivne?**

Üldiselt võiks öelda et dialoogiakendel kuvatav informatsioon ei ole võimalikult informatiivne. Lühendatud nimetuste ja sarnaste nimetuste kasutamine segab arusaamist ja orienteerumist vormide vahel. Mahuliselt on informatsioon vastuvõetav.

#### **4.2.2. Uue patsiendi lisamine**

#### **1. Kas patsiendi otsimise/sisestamise väljale jõudmine on kerge ja selgelt arusaadav?**

EHL programmi sisenedes ei ole esialgu arusaadav, kuhu tuleb edasi liikuda patsiendi lisamiseks. Nimelt probleemiks on mitu erinevat valikut, miles esineb sõna "registreerimine", raske on eristada, milline neist viitab uue patsiendi süsteemi sisse registreerimiseks.

#### **2. Milliste parameetrite järgi on võimalik patsienti otsida?**

Patsiendi otsimiseks on olemas otsinguvorm, kuhu võib sisestada kaks erinevat parameetrit. Patsiendi süsteemist leidmiseks saab sisestada kas tema nime, perekonnanime või isikukoodi või kõik need koos. Tulemusena kuvatakse otsinguvormi alla nimekiri sarnasta leidudega või ilmub teavitus et sellist patsiendi ei ole. Autori hinnangul nendest parameetritest piisab, kuna edaspidist detailsemat otsingut saab teostada ankeetide informatsiooni põhjal.

| Otsi patsient                         | ш<br>+ Statsionaarsed broneeringud                                |                  |       |                  |                  |              |      |            |  |         |                   |   |
|---------------------------------------|-------------------------------------------------------------------|------------------|-------|------------------|------------------|--------------|------|------------|--|---------|-------------------|---|
| ID:                                   | esmaspaev, 23; mai 2016. Jul<br>4 Eelmine päev<br>Järgmine päev » |                  |       |                  |                  |              |      |            |  |         |                   |   |
| Perenimi, Eesnimi:                    | Patsient                                                          | Infleudeupd<br>٠ |       | Struktuuritiksen |                  | Poiedunuma   |      | Kommentaar |  | Malorja |                   |   |
| eesnimi                               |                                                                   |                  |       |                  |                  |              |      |            |  |         |                   | 囤 |
| Like uus<br>Otal<br>Tühlenda          | Dento<br>٠                                                        | l Dettino -      | Derno | Dema             |                  | ____<br>Demn |      | Demo       |  | Denio   | (RIA.02.2)<br>Dem |   |
| Otsingutulemuzed (1)                  |                                                                   |                  |       |                  |                  |              |      |            |  |         |                   |   |
| PEREKONNANDMI, EESNIMI<br>01005180001 | <b>Jetno</b>                                                      | Demo             | Demo- | Demo             | D <sub>emo</sub> |              | Demo | Dettes     |  | Denus   |                   |   |

**Joonis 6. EHL programmi ekraanipilt - Vormi patsiendi otsingu ja lisamise vaade**

#### **3. Kas uue patsiendi sisestamise protsess on lihtne ja mugav?**

Üldiselt on patsiendi sisestamise protsess lihtne ja arusaadav. Õige patsiendi sisestamiseks on võimalik saata isikukoodi alusel päring haigekassasse ning enamik isiku informatsioonist täitub ise vastavalt haigekassa andmetele. Mugavaks on tehtud see, et paljude vormide sisestamisel saab kasutada otsinguvõimalusi (nt. haldusüksuse, töökoha, kontaktisiku otsing). Ebamugavaks aga teeb protsessi alustamist see, et "Lisa uus" nupp on peitunud vasakpoolse otsingumenüü alla. Ekraani keskel olev tabel segab tähelepanu ja uue patsiendi lisamiseks tekib soov sisestada andmed just selle tabelisse.

# **4. Kas uue patsiendi lisamisel on kõik kohustuslikud väljad vastavalt märgistatud ja kergelt leitavad?**

Täitmiseks kohustuslikud väljad on tärniga eristatud, kuid probleemiks võib osutuda see, et neid on raske üles leida sisestamisinformatsiooni rohkuse tõttu.

# **5. Kas ekraanivormi dialoogiaknas on olemas kogu vajalik informatsioon edukaks lisamiseks?**

Üldiselt on ekraanivormide sisu piisavalt arusaadav. Täitmiseks vajalikud lahtrid on lühidalt nimetatud ja arusadavalt jaotatud gruppide kaupa. Mõned nimetused küll tekitavad kahtlusi, kuid need ei ole kohustuslikud ja kasutaja võib vabalt need täitmata jätta.

### **6. Kas patsiendi lisamisele kulunud aeg (sekundites) on mõistlik?**

Patsiendi otsimiseks ja sisestamiseks kulub 60-120 sekundit vastavalt sellele, kui palju informatsiooni patsiendi kohta lisatakse. Autori hinnangul on otsinguks kuluv aeg mõistlik.

### **4.2.3. Patsiendi päeviku täitmine**

### **1. Kas patsiendi päeviku sisestamise väljale jõudmine on kerge ja selgelt arusaadav?**

Programmi sisenedes on esimesel vaatlusel natuke raske aru saada, kust on võimalik patsienti otsida selleks, et tema päevikuni jõuda. Nimelt peamenüüs ei ole valikut, mis viitaks patsiendi otsesele otsingule, vaid seda on võimalik teha allüksuste patsientide alt. Selliseid valikuid on tegelikult rippmenüüs mitu, mis tekitab raksusi sobiva valiku tegemisel, kuigi nad viitavad ühele ja samale tegevusele ja annavad sama tulemuse.

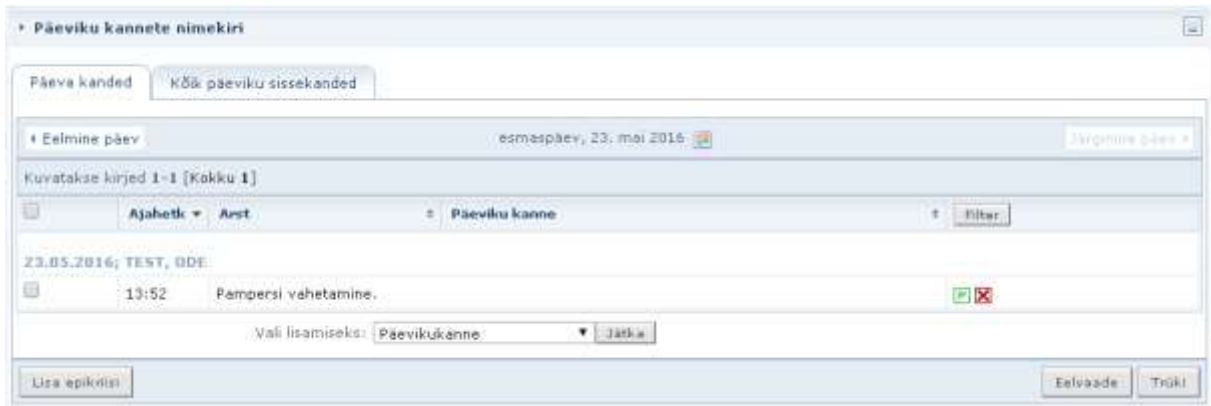

**Joonis 7. EHL programmi ekraanipilt - Päeviku haldamise vaade**

# **2. Kas sisestamisväljadel on ette antud informatsiooni sisestamise võimalus käsitsi sisestava informatsiooni minimaliseerimiseks?**

Päevikukande tegemine on puhtalt käsitsi informatsiooni sisestamine vabas vormis, mis ei eelda spetsiifilisi teadmisi ja informatsiooni otsimist. Enda korduvtegevuste lihtsustamiseks on võimalik salvestada "tüüpkanne" sisestatud algandmetega, mida võib hiljem korduvalt kasutada. Selline tegusviis säästab palju aega (joonis 8).

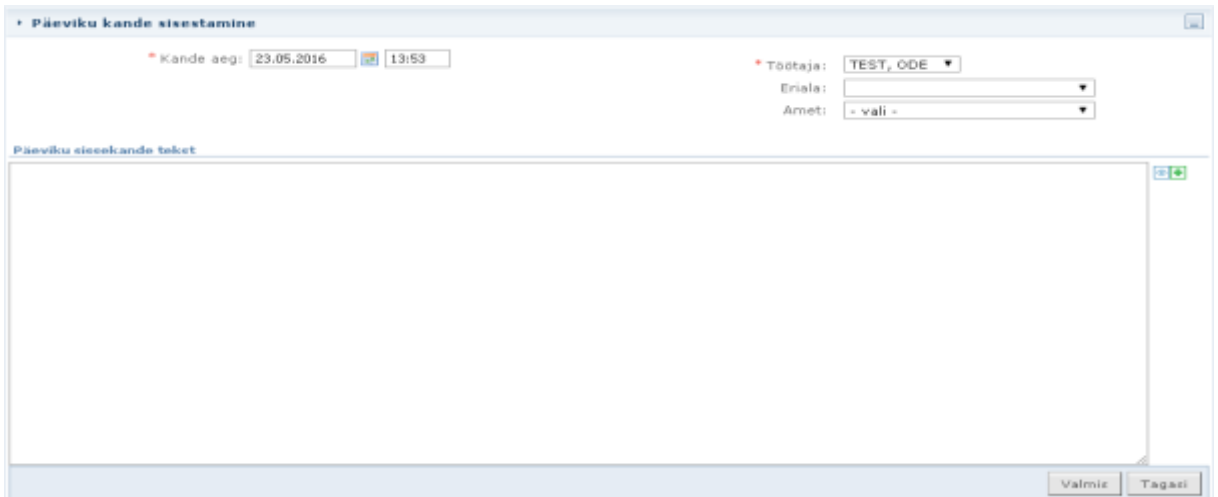

**Joonis 8. EHL programmi ekraanipilt - päeviku sisestamise vormi vaade**

# **3. Kas päevikukande tegemisel on vormil piisavalt lisainformatsiooni selle korrektseks tegemiseks?**

Päevikukande sisestamiseks on olemas ainult üks suur tekstiväli ja sisestamise kuupäeva vorm. Lisainformatsioon sellest, kuidas tuleb kannet vormistada, puudub.

# **4. Kas päevikukande tegemisel salvestatakse informatsioon automaatselt või tuleb see ise käsitsi salvestada?**

Sisestatud informatsiooni salvestamiseks on olemas "Valmis" nupp vormilõpus. Selle tegevuse valimisel salvestub sisestatud tekst ja tehtud päevikukanne ilmub patsiendi päevikuvaate alla.

### **5. Kas päeviku täitmise katkestamisel küsib programm kasutajalt kinnitust?**

Kui kande sisestamine jääb pooleli ja kasutaja soovib liikuda päevikuvaate vormi raames teiste kannete juurde, siis vajutades "Tagasi" nuppu, salvestub pooleldi sisestatud kanne mustandina päevikuvaate alla. Soovi korral võib seda hiljem muuta, täiendada.

Juhul, kui kasutaja soovib katkestada lõplikult päevikutäitmist ja liikuda teise tegevuse või patsiendi juurde, päevikukanne ei salvestu automaatselt, vaid palub kasutajalt kinnitust.

### **6. Kas patsiendi päeviku täitmisele kulunud aeg (sekundites) on mõistlik?**

Patsiendi päeviku koostamine on väga lihtne tegevus ja võtab keskmiselt kuni 60 sekundit aega. Pikemaks võib minna ainult sellisel juhul, kui sisestava informatsiooni hulga rohkusel.

### **4.2.4. Patsiendile histoloogilise uuringu tellimine**

### **1. Kas patsiendi uuringu tellimise väljale jõudmine on kerge ja selgelt arusaadav?**

Patsiendi uuringu tellimise vormide juurde on palju raskem jõuda kui teiste kirjeldatud vormide juurde. Patsiendi isiklikust rippmenüüst ei ole histoloogiline uuring viidatud, neid võib leida avades menüü "Saatekirjad ja vastused". Järgnev tegutsemine vajab spetsiifilisi teadmisi selle kohta, mis alade juurde mingid uuringuliigid kuuluvad ja millise osakonna poole peab nende tellimiseks pöörduma.

### **2. Kas uuringute tellimise vormil navigeerimine on lihtne ja mugav?**

Uuringute tellimise vormi sees navigeerimine ei ole lihtne kogemusteta inimeste jaoks. Märkida tuleb seda, et vorm sisaldab kolme vahelehte, millest igaüks sisaldab sisestamiseks kohustuslikke välju. Nende vahel navigeerimine ja vajaliku informatsiooni sisestamine tekitab segadust, kuna paljudes kohtades on kohustuslikud väljad, mis vajavad uuringu kohta käiva täpsustava informatsiooni sisestamist. Mugavaks aga on tehtud see, et palju informatsiooni on võimalik sisestada automaatselt, kasutades päevikukandeid.

| Tellimuse üldandmed               | Tellimuse lisaandmed | Materiali andmed |                   |                                                        |
|-----------------------------------|----------------------|------------------|-------------------|--------------------------------------------------------|
| Naterjali võtmise andmed          |                      |                  |                   |                                                        |
| " yötmise aeg:                    | 圆                    |                  |                   | * Vôtia isik: TEST, ARST - d0987654 X 4                |
| * Võtmise viis:   + yali +        |                      | ۰                |                   | Võtja üksus: gastroenteroloogia statsionaar (SULETUD . |
| Materjali jnk nn 1                |                      |                  | Voctkondt         |                                                        |
| Materiali kirjeldus [1]           |                      |                  |                   |                                                        |
| * Material:                       |                      | X)               | * Lokalisatsippni |                                                        |
| Progrimflu/filesatsioon: - vali - |                      |                  | Tükkide arv: 1    |                                                        |
| * Tapsustus:                      |                      |                  |                   |                                                        |
|                                   |                      |                  |                   |                                                        |
|                                   |                      |                  |                   | Lisa material<br>Tühjenda                              |

**Joonis 9. EHL programmi ekraanipilt - Histoloogilise uuringu tellimise vormi vaade**

## **3. Kas vormil on piisavalt lisainformatsiooni, et oleks arusaadav, mida täpselt teha tuleb?**

Mõnede vormi sisestamise väljade juures on olemas vihjed. Üldiselt on lisainformatsiooni puudu. Kasutajat võib segadusse ajada informatsiooni paigutus ning ekraanivormi mitmeleheline ülesehitus. Patsient peab meeles pidama, mis asjad mis alamlehe alla kuuluvad.

### **4. Kas välju, kuhu tuleb sisestada informatsiooni käsitsi, on minimaalselt?**

Enamik väljadest on automaatse sisestamise või valikulise sisestamise võimalusega. Samuti on olemas väljad, milledesse võib informatsiooni osaliselt sisestada ja otsingu abil valida sobiv variant. Selline töökorraldus säästab palju aega. Käsitsi sisestamiseks on väljad olemas, enamasti täpsustuste kirjeldamiseks, kuid nende hulk on autori arvates minimaalne.

### **5. Kas uuringu tellimise katkestamisel küsib programm kasutajalt kinnitust?**

Antud programmi raames ei ole võimalik patsiendile uuringu tellimist pooleli jätta. Juhul kui kasutaja suundub teise tegevuse juurde, küsib süsteem kasutajalt kinnitust lõpetamiseks. Mugav on aga see, et kui uuringu tellimise ajal soovib kasutaja ligi pääseda patsiendi informatsioonile, siis uuringu tellimine ei katke ja kasutaja võib selle juurde tagasi pöörduda.

### **6. Kas patsiendile uuringu tellimisele kulunud aeg (sekundites) on mõistlik?**

Patsiendile uuringu tellimiseks võib kuluda 3-5 minutit. See on autori arvates väga pikk aeg, mis on seotud keerulise navigeerimisega ja õigete lahtrite otsimisega, materjali sisestamisele kulutatud ajaga.

### **4.2.5. Patsiendile TISS lehe koostamine**

### **1. Kas patsiendi TISS lehe koostamise väljale jõudmine on kerge ja selgelt arusaadav?**

Õige patsiendi leidmisel on edaspidine temaga seotud tegutsemine kerge. Patsiendi isikliku menüü all on selgelt viited TISS lehe täitmise vormi juurde. See ekraanivorm on loogiliselt ja kergesti leitav.

### **2. Kas TISS lehe sisestamise vormil navigeerimine on lihtne ja mugav?**

TISS lehe sisestamine on üldiselt mugav, kuna kasutaja ette tuleb pikk nimekiri erinevatest tegevustest, millest on võimalik valida sobivaid. Tegevused, protseduurid ja põhilised ravimi

manustamise viisid on jagatud mugavatesse gruppidesse, mis kergendab navigeerimist. Vormi kasutamisel esinevad mõnedes kohtades siiski probleemid. Suurimaks probleemiks on valitud kuupäevade sisestamine. Kuna TISS lehte on võimalik tagantjärele täita sobivate kuupäevade kohta, siis ajavahemikku valides eeldatakse, et need lisanduvad koheselt vormi. Tegelikult on selle jaoks spetsiaalne nupp "Lisa/ eemalda päevad", mille vajutamine on vajalik päevade lisamiseks. Selle nupu funktsionaalsus ei ole kirjeldatud, nupp iseenesest ei ole kuidagi eristatud ja vaates asub paremas servas, mitte loogilises järjekorras kuupäeva lahtrite all, seega jääb tihti märkamata ja vajutamata. Selline korraldus tekitab segadust.

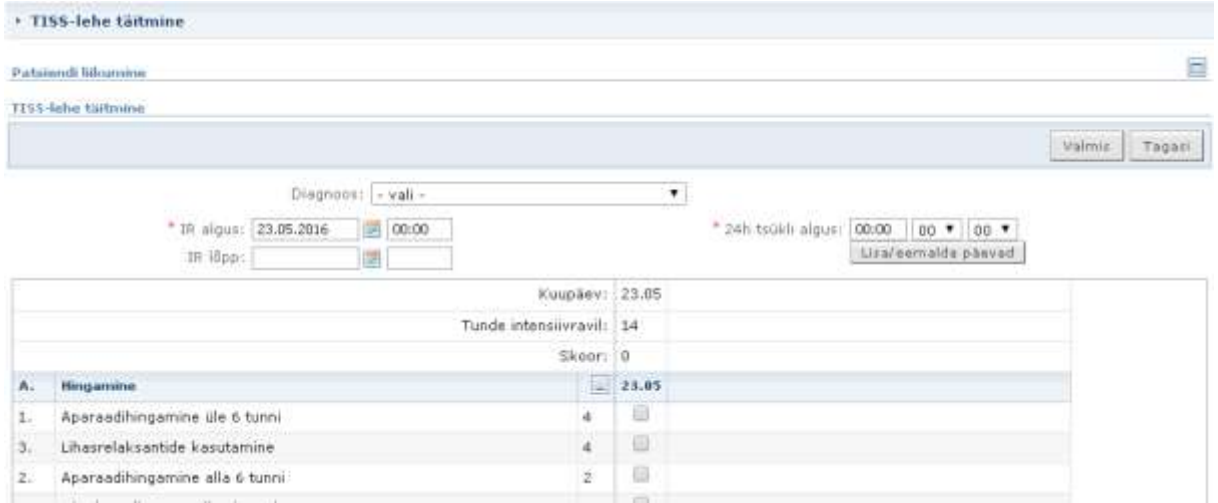

**Joonis 10. EHL programmi ekraanipilt - TISS lehe täitmise vormi vaade**

### **3. Kas TISS lehe sisestamist on võimalik soovi korral katkestada ja hiljem jätkata?**

Ilma salvestamata ei ole võimalik sisestamist katkestada ja hiljem jätkata. Salvestamise puhul on hiljem võimalik kandeid muuta ning lisada uusi.

### **4. Kas patsiendile TISS lehe koostamisele kulunud aeg (sekundites) on mõistlik?**

TISS lehe täitmiseks kulub kasutajal kuni 1 minut aega, kui ta täpselt teab neid tegevusi, mis ta peab TISS lehele salvestama. Autori hinnangul see on mõistlik aeg.

### **4.2.6. Patsiendile dieedi määramine**

### **1. Kas patsiendi dieedi määramise väljale jõudmine on kerge ja selgelt arusaadav?**

Dieedi määramise väljale jõudmiseks on vaja eelnevalt kindla patsiendi leidmist ja tema isiklikkust haigusloo menüüst dieedi punkti otsimist. Viide sellele on selgelt sõnastatud ja kergelt leitav.

### **2. Kas dieedi määramine on lihtne ja mugav?**

Dieedi määramise protsess vajab hoolikat tegutsemist. Üldiselt on see mugav ja lihtne protsess, kuna kõikide vajalike lahtrite täitmine on arusaadav. Probleemiks on aga see, et uue dieedi määramisel kuupäevade paika panemisel ei sulge eelmine dieet iseseisvalt, ja vormi salvestamisel arvestatakse see veaks. Kasutaja ei pruugi sellele tähelepanu pöörata, kuna esmalt pöörab ta tähelepanu uue rea sisestamisele. Uue dieedi lisamisel tuleb rida kinnitada, vajutades "pluss" nupule. Kasutajal on võimalik lisada ühekordselt dieedile ka lisatoitu patsiendi või arsti soovil.

| <b>Oliveran</b>   | Kaht   | Alguskuupäev                  |  | the company's the contract state and the<br>Alates sponkorrast |             | <b>Service Extenditure</b><br>Löpuksupaev | Viimane soogécord        | <b><i>CALCULATION</i></b><br>Dimet | $\mathbf{H}$ | $\mathbf{E}$ | $\ddot{\alpha}$ |                              |
|-------------------|--------|-------------------------------|--|----------------------------------------------------------------|-------------|-------------------------------------------|--------------------------|------------------------------------|--------------|--------------|-----------------|------------------------------|
| 531712            | Palat  | 05.03.2015                    |  | Lõunasook                                                      |             | 23.05.2016                                | Öhtusdok                 | TAV - Tavaline dieet               | v            | ۷            | ۷               |                              |
| 531712            | Palat. | 24.05.2016                    |  | Hommikusook                                                    |             | 圆                                         | $-$ Va $*$               | VED - Vedel dieet                  | ۰            | ۷            | ٧               | ×                            |
| 531712 (4)        | Pala Y | $\overline{a}$<br>23.05.2016  |  | Ohti *                                                         | <b>Card</b> |                                           | $\sim$ Va $\,$ $\bullet$ | ۱Q                                 | ø            | 硱            | 望               | $\left  \frac{1}{2} \right $ |
| <b>Olisus</b>     | Koht   | <b>CONTRACTOR</b><br>Kuupäev. |  | Söögikord                                                      |             | Tolt                                      |                          |                                    |              | Knef         |                 |                              |
| 531.14<br>Palat * |        | 23.85.2016<br>囲               |  | Öhtusöök                                                       | ۰           |                                           |                          | A                                  |              | ī1           |                 | 훈                            |

**Joonis 11. EHL programmi ekraanipilt - Dieedi määramise vormi vaade**

### **3. Kas dieedi koostamiseks on käsitsi sisestava informatsiooni hulk minimaalne?**

Käsitsisisestamist dieedi määramisel eriti ei ole. Käsitsi on võimalik vaid otsingulahtris sobiva dieedi liigi otsingut kiirendada. Ülejäänud informatsioon on kättesaadav patsiendi päevikust ning on valitav hiire vajutamisega.

### **4. Kas dieedi sisestamise katkestamisel küsib programm kasutajalt kinnitust?**

Dieedi sisestamise katkestamisel programm ei küsi kinnitust ega salvesta tegevust mustandi või täieliku kandena. Seega tegevus jääb pooleli ja salvestama ehk kaob.

### **5. Kas patsiendile dieedi sisestamisele kulunud aeg (sekundites) on mõistlik?**

Süsteemi kasutamises kogenud inimene suudab dieedi sisestada, kulutades selleks kuni 2 minutit, otsides kõik vajalikud dieeditüübid üles ja pannes õigesti paika kõik kuupäevad ja söögikorrad. Autori hinnangul see on kiire tegevus, mis on hästi organiseeritud.

# <span id="page-32-0"></span>**4.3.EHL testimine testkasutajal põhineva kasutatavuse testimise meetodiga**

### **4.3.1. Meetodi rakendamine**

<span id="page-32-1"></span>Kasutatavuse testimiseks oli valitud viieliikmeline grupp Tartu Ülikooli Meditsiini teaduskonna 1. kursuse üliõpilastest, kes ei olnud seotud testitava tarkvara tööga ja tarkvara arendamisega. Grupp oli valitud lähtudes sellest, et need inimesed on reaalsed potentsiaalsed tulevased EHL lõpp-kasutajad. Nende ülesandeks oli, kujutades EHL süsteemi lõpp-kasutajat, teha rida ülesandeid, mis olid suunatud eelnevalt valitud kasutusjuhtude kasutatavuse hindamisele.

Kasutatavuse testimise käigus pidid testkasutajad lähtuma kasutatavuse testimise "kõva häälega mõtlemise" tehnika printsiipidest ja kommenteerima oma tegevust reaalajas. Tegevus oli salvestatud diktofonile edaspidiseks analüüsiks. Samal ajal testimise protsessi vaatleja konspekteeris oma nägemust selle kohta, kuidas testkasutajad tulevad oma ülesannetega toime, nende reaktsioonidest ja probleemsetest kohtadest lähtuvalt. Peale iga tegevuse edukat lõpetamist pidi testkasutaja andma tagasisidet oma muljetest, vastates heuristilistele küsimustele, mis olid koostatud ja esitatud töö autori poolt. Järgnevalt analüüsiti kõik testimise jooksul kogutud andmed töö autori poolt ja need on esitatud testimise kokkuvõttes.

Selline iga kasutusjuhu mitmeetapiline testimine tagas kasutatavuse testimise eesmärkide täitmise. Testimise aruande koostamiseks olid salvestatud ja analüüsitud kõik kolm olulist hindamise põhialust: edukas lahendamine, lahendamisele kulutatud aeg ja osalejate rahulolu.

### **4.3.2. Kasutusjuhtude läbimise stsenaariumid ja tagasiside küsimused**

<span id="page-32-2"></span>Töö jaoks valitud kasutusjuhtude kasutatavuse testimiseks oli autori poolt iga tegevuse jaoks välja mõeldud kindel stsenaarium, mille põhjal oli võimalik proovida kasutujuhtude läbimise efektiivsust üldiselt ja uurida erinevaid kitsaskohti. Stsenaariumite koostamisel lähtus autor kasutusmugavuse printsiipidest, tagades testkasutajale mitmekesise tegevuse süsteemi hindamiseks. Stsenaariumite põhiülesanneteks oli uurida, kui kättesaadav on vajalik informatsioon, kui kergelt otsitav on lahendamiseks oluline funktsionaalsus, kui hästi eristatav on ekraanivorm, kui kasutajasõbralik on kasutajaliidese ülesehitus ning kui kiirelt õpitav on süsteemi kasutamine.

Järgnevalt on toodud kasutusjuhtude testimise stsenaariumid, mis olid iga testkasutaja jaoks ühesugused.

Uue patsiendi lisamine süsteemi:

"*Patsient nimega Testnimi Testperekonnanimi sattus ilma dokumendita EMO'sse. Temal oli õnneks peas tema isikukood. Küsimustele vastate selgus, et neiu on TÜ tudeng ning elab Tartus, Narva maantee 27. Oma kontaktidest ta jätab ainult oma telefoninumbri 5858 5858. Temaga koos oli tema sõbranna Sõbrannanimi Sõbrannaprknimi, kelle telefoninumbri ta jättis kontaktisikuna. Ülejäänud informatsioon jäi puudu."*

Selline stsenaarium tagab erinevate väljade sisestamise, puuduliku informatsiooni juurdeküsimise. Samuti tuleb selle informatsiooni sisestamisel tähele panna isikutuvastamise meetodeid.

Patsiendi päeviku täitmine:

" *Patsient nimega Testnimi Testperekonnanimi, kes on juba pikka aega veetnud haigla statsionaaris pidi läbima tulevase uuringu jaoks väikese ülevaate meditsiiniõe poolt. Meditsiiniõed kontrollisid tema üldist seisundit enne analüüside võtmist. Tervisekontrolli tulemusena oli patsiendi kaal 79kg, vererõhk 110/80 ning pulsisagedus 85. Südamehäireid ei olnud. Selle kohta peab meditsiiniõde tegema patsiendi päevikusse päevikukande."*

Selline stsenaarium tagab vajaliku informatsiooni otsimise, vajalike vormide üles leidmise patsiendi era haigusloo menüüst ning käsitsi informatsiooni sisestamist.

Patsiendile histoloogilise uuringu tellimine:

"*Patsiendile nimega Testnimi Testperekonnanimi määras raviarst histoloogilise uuringu maksa biopsia tegemiseks. Põhjuseks on parasiitide olemasolu kahtlus patsiendi maksas. Meditsiiniõde peab tellima laborist histoloogilise uuringu 15. aprilliks kell 10:00. Erilisteks tingimusteks tuleb märkida patsiendi suutmatust ennast ise pöörata. Haigestumise kuupäeva võib kanda üle patsiendi päevikust."*

Selline stsenaarium tagab süsteemisisese informatsiooni liigutamise, vajalike vormide otsimise ja sisestamisvormi sees lehtede vahel liikumise ja andmete sisestamise.

Patsiendi kohta TISS lehe täitmine:

"*Intensiivravis olev patsient Testnimi Testperekonnanimi on juba nädal aega veetnud haiglas. Haigekassa soovib hinnata tema intensiivravi astet, millest sõltub ravi maksumus. Meditsiiniõde peab koostama TISS lehe patsiendi viimase haigusloo viimase 5 päeva kohta. Selleks ta peab lisama TISS lehele kõik protseduurid ja tegevused, mis olid suunatud patsiendile."*

Selline stsenaarium on üks raskematest, kuna vajab TISS lehe täitmise kitsaskohtade teadmisi ja osavust andmete sisestamisel. Selle tegevuse jooksul ei pea käsitsi informatsiooni lisama.

Patsiendile dieedi määramine:

"*Pärast analüüside võtmist selgus, et patsient Testnimi Testperekonnanimi peab pidama kinni dieedist, mis valmistab teda ette tulevaseks operatsiooniks. Operatsioon toimub kümme päeva pärast, hommikul. Kolm päeva enne operatsiooni peab patsient järgima ranget vedelat dieedi.* 

*Operatsioonihommikul ta peab olema söömata. Homseks aga palus ta õunamahla hommikusöögi lisaks."*

Selline stsenaarium nõuab tähelepanulikkust personali poolt andmete sisestamisel ja kuupäevade valimisel. Tähelepanelik on vaja olla dieetide nimetuste valimisel ja lisainformatsiooni lisamisel.

Peale stsenaariumite läbitöötamist ning selleks kulunud aja salvestamist, pidid testkasutajad vastama järgmistele küsimustele iga tegevuse kohta:

- 1. Kas teie jaoks oli lihtne leida üles soovitud sisestamisvorm?
- 2. Kas saadud päringute tulemused olid teie jaoks piisavalt arusaadavad?
- 3. Kas vormi sees vajalikud sisestamisväljad olid kergesti leitavad?
- 4. Kas oluline ja mitte eriti oluline informatsioon olid üksteisest märgatavalt eristatud?
- 5. Kas informatsiooni hulk, mille pidite sisestama käsitsi oli palju/normaalne/vähe?

# <span id="page-35-0"></span>**4.4.Ekspertteadmistel ja testkasutajal põhinevate kasutatavuse testimise meetodite tulemused ja tagasiside.**

Järgnevalt esitatud testkasutaja abil ja ekspertteadmistele põhinevatel kasutatavuse testimise tulemused põhinevad autori poolt tehtud heuristilistel teadmistel ning testkasutaja tagasisidel, kõva-häälega mõtlemise analüüsil ja vaatleja analüüsil. Tulemused on esitatud kasutusjuhtude kaupa eraldi ja tagasiside, mis on tehtud programmi testimisel põhineb nii kasutumugavuse printsiipidel kui ka autori teadmistel ja enda kogemustel.

#### **Uue patsiendi lisamine**

Uue patsiendi lisamine eeldab eelkõige süsteemist õige isiku otsimist. Meditsiiniõde peab eelnevalt kontrollima, kas on selline inimene haigla andmebaasis olemas või mitte. Juhul, kui nõutud nimega/isikukoodiga patsient puudub, peab kasutaja sisestama vajalikud andmed vastava vormi sisse.

Autori pool hinnates võtab see protsess  $1 - 2$  minutit aega, kuna kõik vajalikud väljad on tähistatud ja suurema osa isikuandmetest saab päringuga haigekassast. Testkasutajate poolt keskmine kulutatud aeg selleks oli 4 minutit, mis oli oodatavast kaks korda pikem.

Patsiendi sisestamise vormi leidmine on väga kiire ja arusaadav tänu kasutajaliidese mugavale ja läbimõeldud ülesehitusele. Probleemiks aga osutuks vajalike andmete sisestamine kohustuslikele väljadele. Õige koha ülesotsimisel tekivad probleemid. kuna vormi sisestamiskohad ei ole piisavalt esile toodud. Eksperthinnangu põhjal kaovad kõikvõimaliku informatsiooni rohkuse hulgas mitmed isegi tärniga tähistatud kohad. Segadust tekitavad ka otsingu järel ilmunud tabeli tühjad lahtrid, mis on avatud sisestamiseks. Kasutaja tähelepanu pöördub koheselt neile ja uus ilmunud väike "Lisa uus" nupp jääb märkamata.

Testkasutajate tagasiside alusel on leitud, et levinudprobleemiks on sisestamise lahtrite vajadus ja arusaadavus. Esmapilgul tundub, et paljudes kohtades küsitakse ühte ja sama informatsiooni. Testkasutajad tunnistasid, et sisestamislahtrite rohkus ajas neid segadusse ja järjekindla vormi täitmise asemel asusid nad tabelist vajalikku informatsiooni otsima. Seda märkas ka vaatleja. Positiivseks märgiti automaatse andmete sisestamise võimalus isikuandmete lisamisel ja ka haldusüksuse otsimisel. Testkasutajate hinnangul oli automaatseks lisamiseks lubatud informatsioon piisavalt arusaadav ja kättesaadav.

#### **Patsiendi päeviku täitmine**

Patsiendipäevikusse kande tegemiseks peab kasutaja kõigepealt otsima soovitava patsiendi. Seejärel liikudes patsiendi all oleva isikliku haigusloo menüü läbi peab valima funktsiooni "Päevik". Valides rippmenüüst päevikukande vormi ja "Jätka" nuppu vajutades satub kasutaja päevikukande sisestamise vormi juurde, kus ta peab käsitsi vabal vormil sisestama informatsiooni. Enda töö lihtsustamiseks võib kasutaja salvestada tüüpilise kande edaspidiseks kasutamiseks.

Autori hinnangul sõltub päeviku koostamisele kulutatav aeg suuresti sellest, kui kiiresti on võimeline kasutaja informatsiooni käsitsi trükkima. Testkasutajad kinnitasid seda hinnangut ja selleks keskmiselt kulus aega vähem kui 2 minutit.

Patsiendi päeviku sisestamise vormi ülesleidmine on väga kerge, kuna kindla patsiendi isiklikus menüüs on see selgelt viidatud. Kannete tegemine on puhtalt käsitsi informatsiooni sisestamine ja kasutaja jaoks vabalt valitav. Kasutaja võib toetuda oma teadmistele, oskustele, arvamusele ja kogemustele. Kasutaja ei pea otsima, mis liiki informatsiooni ta peab sisestama ja see säästab väga hästi aega. Kuid mõnede testkasutajate jaoks osutus see probleemiks. Testkasutajad, kes puutuvad selle tarkvaraga esimest korda kokku, soovivad informatsiooni selle kohta, millisel viisil nad võivad andmeid sisestada. Nende arvamusel on abijuhendis leiduvast informatsioonist selle vormi juures puudu.

Testkasutajate tagasisidet analüüsides leiti, et üldiselt kasutusjuhtum ja selle realiseerimine on väga arusaadav, kergelt läbitav ja mugav. Sisestatud vormi sulgemiseks palub alati süsteem kinnitust ja seega on võimatu sisestamist pooleli jätta. Samas lubab süsteem pöörduda kannete tegemise jooksul patsiendi andmete juurdeinformatsiooni kaotamata, mis on väga mugav. Protsess on kergelt ja kiirelt õpitav, mis vastab kasutusmugavuse printsiipidele.

#### **Patsiendile histoloogilise uuringu tellimine**

Patsiendile histoloogilise uuringu tellimise protsess on teistega võrreldes keerulisem ja nüansirohkem. Kasutaja peab tegema patsiendi isiklikust haigusloo menüüst õige valiku selleks, et õigele kohale jõuda. Uuringu tellimise lehel peab meditsiiniõde liikuma kolme alamlehe vahel ja orienteeruma selles mis informatsioon mis lehe peale sisestatakse.

Patsiendi uuringu tellimise vormide juurde jõuda on piisavalt keeruline, kuna seda ei ole võimalik kiiresti üles leida patsiendi isiklikust menüüst, vaid see asub teiste alampunktide

taga. Autori hinnangul ei ole kerge ka vormi sees navigeerimine, selle kolme alamlehe silmaspidamine, vajalike väljade otsimine. Mõnede sisestamislahtrite juures on olemas lisainformatsioon pisivihjete näol, kuid need ei ole piisavad. Seda hinnangut tõestas ka testkasutajate poolt kasutusjuhtumi testimine. Vaatleja pani tähele , et testkasutajad, jõudes lõpuks vormi juurde, olid ehmatatud selle ülesehitusest, vajaliku informatsiooni keerukuse ja rohkusega. Vormi täitmisel jätsid kasutajad oluliste punktide täitmise vahele, millest õnneks hiljem teavitatakse dialoogiaknas veana. Ebamugavaks osutus kasutajate jaoks see, et sisestamist ei ole võimalik pooleli jätta ja lisada seda mustandisse.

Testkasutajate tagasisidet analüüsides sai kinnitust selle protsessi keerukus, nii välja otsimisel kui ka edaspidises informatsiooni sisestamisel. Tavakasutaja tulemuslikkust pidurdab erinevate lahtrite rohkus, sisestamislahtrite sarnased nimetused ja navigeerimine läbi kolme alamlehte. Kiideti aga seda, et paljude lahtrite täitmine on automaatne ja seda saab teha, kasutades patsiendi päeviku kandeid, tema isiklikku informatsiooni ja raviarsti sisestamisi. Keskmiselt kulutatud aeg ühe kiire ja lühida histoloogilise uuringu tellimiseks oli 7 minutit, mis on märkimisväärselt pikk.

#### **Patsiendi kohta TISS lehe koostamine**

Patsiendile TISS lehe koostamine on võrdlemisi kerge ja kiire protsess. Selle eduka läbimiseks peab kasutaja valima kindla patsiendi isiklikust menüüst TISS lehe sisestamise. TISS lehe sisestamise vormi juures valib kasutaja hiireklikiga ajaperioodi ja lisab vajaliku päevade hulga vormi. Edaspidine andmete sisestamine käib käsitsi hiire abil. Kasutaja peab valima pikast nimekirjast vajalikud tegevused iga valitud päeva kohta ja salvestama vormi. Soovi korral on võimalik vormi muuta, parandada ja kustutada.

Autori hinnangu põhjal on see kasutusjuht piisavalt kerge ja loogiline ning peaks võtma mitte rohkem kui 2 minutit koos selle vormi otsimisega. Testkasutajate poolt, kes esimest korda töötasid testitava tarkvaraga, kulutasid sellele keskmiselt 2,5 minutit.

Üldiselt tundub TISS lehe sisestamine olevat kerge ja arusaadav. Vastavalt eksperdi arvamusele on kõik tegevused, protseduurid ja manustamise viisid jagatud mugavatesse gruppidesse, mis kergendab navigeerimist. Testkasutajatele tundus see ka väga mugav ja kiire. Selle vormi komistuskiviks sai aga vormile päevade lisamise nupp. TISS lehe sisestamisel ei ole piisav sellest, et kasutaja valib vastavatest lahtritest ajaperioodi, vaid ta peab tegema lisa liigutust päevade lisamise kinnitamiseks. Kuigi suure nupu nimetuseks ongi

"Lisa/eemalda päevad" jääb see kasutajate jaoks märkamatuks ja arusaamatuks. Selle nuppu leidmist segab arvatavasti see, et nupp asub natuke eemal, mitte kuupäevade valimise järel. Selline lahendus küll säästab ruumikasutust, kuid kulutab kasutaja aega ja vähendab tulemuslikkust.

### **Patsiendile dieedi määramine**

Dieedi määramiseks peab meditsiiniõest kasutaja liikuma kindla patsiendi isikliku haigusloomenüüst allapoole otsides dieedi välja. Andmete sisestamise vormi juures peab ta märkima ajaperioodi, söögikordade tiheduse ja dieedi liigi. Dieedi määramine peab olema salvestatud.

Autori poolt hinnates see protsess ei pea olema pikemaks venitatud ja selle ülesande läbimiseks piisab 2 minutist. Testkasutajate jaoks oli see natuke keerulisem ja nendel kulus keskmiselt 4,5 minutit aega.

Iseenesest dieedi sisestamine ei ole keeruline protsess, kuid see vajab hoolikat tegutsemist ja rohkem tähelepanu. Kasutaja leiab dieedi määramise vormi väga kergelt ülesse ja edaspidi ta ei pea peaaegu midagi käsitsi sisestama vaid valib antud valikutest talle sobiva asja. Protsessi kiirendamiseks võib ta kasutada otsingulahtrit ja alustada sobiva dieedi nimetuse sisestamist, misjärel süsteem pakub talle leitud tulemusi. Konkreetsemaks probleemkohaks on selle vormi juures eelneva dieedi lõpetamine. Haiglasse sattuv patsient saab vaikimisi TAV – tavalise dieedi. Dieedi päevikus on märgitud selle alguskuupäev. Juhul kui kasutaja soovib määrata uut dieeti, peab ta eelmisele lõppkuupäeva kehtestama. Kasutajate tähelepanu aga jätab selle punkti vahele ja dieedi määramise vormi avades asub kasutaja lisama kohe uut dieeti. Hiljem annab veateade sellest märku.

Kasutajate tagasisidest selgus, et tavakasutaja jaoks on ebamugav see, et dieedi sissekande salvestamiseks tuleb vajutada rohelise plussi peale enne suure "Salvesta" nupu vajutamist. Vastasel juhul veateade annab teada "Ei ole valitud artikkel" ja kanne ei lisandu, mis tekitab kasutajas segadust. Üldiselt tavakasutajate arvates on abijuhendist vormi juures puudu.

### <span id="page-38-0"></span>**4.5.Tulemuste kokkuvõte**

Vastavalt eeldusele, leiti kahe kasutatavuse testimise meetodi koostöös EHL tarkvara kasutatavusega seotud probleeme ja selle kitsaskohti. Ekspertteadmistel põhineva testimise meetodi heuristilise küsimustiku abil otsiti kasutatavusega seotud suuremaid probleeme, mis on nähtavad eksperdi jaoks arendamise poolt. Testkasutaja abil kasutatavuse testimise jooksul tuvastati mitmed kitsamad probleemid, millega kohtuvad lõpp-kasutajad programmi realiseerimisel ja selle kasutamisel oma igapäevases töös. Järgnevalt esitatud nimekiri sisaldab testimiste käigus avastatud nii üldiseid programmis esinevaid probleeme kui ka neid, mis on seotud konkreetsete testitud kasutusjuhtudega. Järgnevas nimekirjas on esitatud autori hinnangul peamised probleemkohad ja defektid.

Menüüde punktid ei ole alati üksteisest eristatavad .

Kasutajale avanevad menüüd, mille menüükirje on valikurohke. Menüüdes on olemas mitu üksteisega nimetuse poolest peaaegu sarnaseid kirjeid, mille taga peituvad absoluutselt erinevad ja üksteisega mitteseotud tegevused ja kasutusjuhud. EHL programmi kasutamisel võib tekkida olukord kui kasutaja ei tea milline menüüvalik on õige ja ta peab seiklema edasi- tagasi valikute vahel sobivat otsides, mis toob kaasa ajakulu.

Sisestamisväljade paigutus ei ole sõbralik.

Kuigi sisestamisväljad on paljude vormide juures süstematiseeritud ja kogutud rühmadesse tegevuse järgi, on mõnikord kasutajal väga raske navigeerida vormi sees. Mõned silmapaistvamad lahtrid ei oma suurt tähtsust ning vastupidi, mistõttu võib juhtuda, et olulised lahtrid jäetakse vahele. Informatsiooni paigutus on väga oluline kasutusmugavuse printsiip.

> Ekraanivormide kohustuslikud väljad on halvasti eristatavad mittekohustuslikest.

Enamikul vormidel on väljad, mis on rangelt kohustuslikud täitmiseks ja mille täitmist kontrollitakse tegevuse salvestamise etapis. EHL programmis on kohustuslikud väljad tavaliselt märgitud punase tärniga, mida kasutaja ei pruugi märgata. Kasutaja võib selle välja kogemata täitmata jätta ja saada sellest teada veateate järgi. Ebamugavaks muudab programmi kasutamise see, et sellisel juhul peab kasutaja iseseisvalt otsima vigase kohta üles ja seda parandama. Halvasti teistest eristatud kohustuslike väljade otsimine nõuab liigselt aega.

> Osadel vormidel paiknevad tegutsemiseks vajalikud nupud ebamugavates kohtades.

Kasutusmugavuse üheks printsiibiks on kasutaja kiire ja kerge navigeerimine ning programmiga kohanemine. Kasutajal on mugav ja lihtne programmis toimida, kui kõik sarnase funktsionaalsusega väljad ja nupud paiknevad erinevatel vaadetel samas kohas. Samuti on inimese jaoks harjumuspärane see, et informatsioon on loetav ülevalt-alla ning vasakult-paremale. Nupud, mis viivad tegevuse jätkamisele paiknevad tavaliselt sisestamislahtritest allpool ning all paremas nurgas. Kasulike nuppude ebatavaline paiknemine viib kasutaja segadusse ning nõuab aega otsimiseks.

Aktiivsete sisestamisväljade üleliigsus.

Kasutajal on kergem saada aru sellest, mida ta tegema peab, kui vajalikud sisestamisväljad on avatud sisestamiseks ja paiknevad üksteise järel. Mõnedel EHL vormidel on olemas tekstiväljad, mille käsitsi täitmine ei ole reeglite järgi lubatud, kuid ekraanivorm ei keela seda. Sellised kasutamisvõimalused nõuavad kasutajalt programmi kasutamiseks rohkem keskendumist ja otsustamist õige valiku tegemisel.

• Informatiivsuse nappus.

Tarkvara igapäevase kasutamisega kogub kasutaja selle kohta rohkem teadmisi ja oskusi. Tüüpiliste tegevuste juures ei pruugi igapäevane kasutaja isegi lahtri nimetust lugeda, vaid teab intuitiivselt, mis seal paikneb. Uute kasutajate jaoks või mitteigapäevase tegevuse juures võib aga tekkida raskusi kui ekraanivormid ja nende väljad pole ennast hästi kirjeldavad ja puudub abiinformatsioon vihjete näol. Sellega võib kasutaja kindlustunne kaduda ja oma ülesannete täitmisega seotud rahulolutunne langeda.

### <span id="page-41-0"></span>**5. Järeldused**

### <span id="page-41-1"></span>**5.1.Üldine hinnang tarkvara EHL kasutatavusele**

Käesoleva töö raames viis autor läbi tarkvara EHL kasutatavuse testimise. Selle jaoks kasutati kaht kasutatavuse testimise tuntuimat meetodit: ekspertteadmistel põhinev kasutatavuse testimise meetodit ja testkasutaja abil kasutatavuse testimise meetodit. Nende meetodite abil leidis töö autori mitmeid erinevaid programmi kasutatavusega seotud probleeme ja kitsaskohti, samuti märgiti ka tarkvara mõned märkimisväärsed tugevad pooled. Mõned leitud probleemidest kirjeldavad üldist testitava programmi testitava kasutajaliidesemugavust, mõned probleemid on seotud kitsamate kasutusjuhtudega. Kõik need ühel või teisel moel mõjuvad terve programmi kasutatavust ja peegeldavad selle kasutusmugavust.

Kõige suurem puudujääk EHL programmis on autori hinnangul seotud sisestamisväljadega, nende eristatavuse, paigutuse ja üleliigsusega. Kogu programmi ulatuses on vormidel paiknevate sisestamisväljade hulk üleliigselt suur. See tekitab probleeme tööülesannete täitmisel. Suurimad probleemid on seotud sellega, et kohustuslikud väljad on mittekohustuslikest halvasti eristatud ning, et vormide väljad on kohati ebaloogilises järjekorras.

EHL programmi testidemisel nii ekspertteadmistele põhinedes kui ka testkasutajate arvamusele toetudes, leidis autor, et mõnel ekraanivormil ei ole nuppude paigutus loogiline ja oluliste funktsionaalsete nuppude eristatavus ei ole hea, mistõttu lõpp-kasutaja peab vormilt õiget nuppu otsima. Erinevate ekraanivormide nuppude sarnane paigutus tagaks kasutaja kiirema orienteerumise ja tulemuslikkuse.

Kuigi erinevate testimise meetodite abil olid leitud mitmed laiad ja kitsamad probleemid, ei muuda nad üldiselt terve programmi funktsionaalsust halvemaks, vaid viitavad selle kasutamise parandamise võimalustele. Hinnates testkasutajate abil tehtud kasutatavuse testimise tulemusi ja neilt saadud tagasisidet, võib väita et testitud kasutajaliide ei ole tavalise lõpp-kasutaja seisukohast võimalikult mugav ja sealjuures leidub probleeme ja kitsaskohti. Vastavalt ekspertteadmistel põhineva testimise tulemustele on EHL tarkvara piisavalt rahuldav.

### <span id="page-42-0"></span>**5.2.Ettepanekud kasutatavuse parendamiseks**

Käesoleva töö eesmärgiks oli testida EHL tarkvara kasutatavust erinevate meetoditega. Testimise tulemusena leiti mõned kasutatavuse probleemid, millele on üritatud lahendusi pakkuda. Ideaalis testkasutaja abil kasutatavuse testimise järel leitud probleemide kirjeldus sisaldab ka näidustusi olukorra parandamise olulisusest. Suurepärane probleemi kirjeldus toob kaasa ühe või rohkem sekkumise võimalust. Iga probleemi puhul on mõistetav alustada sekkumisega, mis elimineerib probleemi (Encyclopedia of Software engineering 2010). Üks võimalustest saadud tulemusi kasutada on probleemidele lahenduste otsimine ja nende väljapakkumine.

Probleemide lahendamise viiside otsimine ei ole nii kerge ettevõtmine, nagu see esmalt tundub. Erinevad probleemid põhinevad erinevatel faktoritel ja omavad oma põhjusi. Probleemide lahendusviisid peavad muutma kasutusmugavusega seotud aspekte, mitte puudutama tarkvara funktsionaalseid omadusi ja tulemusi. Selle tagamiseks tuleb alustada kõige kergemate juhtude lahendamisega, mis on seotud näiteks vormi vaadete disainiga. Järgnevalt on toodud mõned kasutatavuse parendamiseks mõeldud ettepanekud, mida käesoleva töö autori poolt on võimalik rakendada ilma suurte ümberkorralduste ja funktsioonide kõrvaldamise ja muutmiseta.

- Leida igale menüükirjele omapärane korrektselt defineeritud nimetus.
- Otsustada, milline oluliste funktsionaalsete nuppude asukoht on kasutajale meeldivaim ja mugavaim.
- Mõelda välja kohustuslike lahtrite eristamise viis, mis tooks need rohkem esile.
- Mõelda välja sisestamisväljadele sisukamad nimetused, mis oleksid arusaadavad ka võõrkeelsetele kasutajatele ja ei tekitaks kahemõttelise arusaamu.

### <span id="page-42-1"></span>**5.3.Hinnang töös kasutatud kasutatavuse testimise meetoditele**

Kasutatavuse testimise meetodid omavad erinevaid eesmärke, seega ei ole õige ainult ühe meetodi kasutamist nimetada ainuõigeks. Antud töös kasutas autor ekspertteadmistel põhineva meetodi ja testkasutajate abil testimist. Antud tarkvara testimise puhul osutus

valitud lähenemine sobivaks, kuna mõlemad meetodid omavad nii nõrkusi, kui ka oma tugevusi ning tõid vastavalt oma omapärale välja testitud tarkvara häid ja probleemseid külgi.

Kahe erineva testimise meetodi rakendamine tagas mitmekülgse testimist ning andis ülevaate probleemidest erinevatest vaatenurkadest lähtuvalt. See, et mõned testimise tulemused ja leitud probleemid kattusid, andis tõestust, et mõlemad testimise meetodid toetavad, mitte välistavad üksteist. Testkasutajate abil kasutatavuse testimine tõi esile need probleemid, millega puutuvad kokku tavakasutajad ja mida ei pruugi teada arendajad, kes juba alguses teavad, mida oodata ja kuidas tarkvara kasutada. Ekspertteadmistel põhinev kasutatavuse meetod hindas aga süsteemi infosüsteemidega seotud inimese poolt ning andis hinnangu, kuidas funktsioneerib testitav tarkvara, toetudes spetsiifilistele teadmistele ja heuristiliste põhiprintsiipidele. Seega võib väita et antud testimise tehnika annab väga tervikliku ülevaate süsteemi kasutatavuse kohta.

Saadud põhjalik ülevaade valitud kasutusjuhtudest, nende kitsaskohtadest ning probleemidest, ning üldine ülevaade süsteemi terviklikkusest annavad teavet olukorra parandamiseks ning testitava tarkvara kvaliteedi tõstmiseks.

### <span id="page-44-0"></span>**Kokkuvõte**

Tarkvara arendamise protsessi lahutamatuks osaks on testimine. Testimine võib olla teostatud nii tarkvara koodi, funktsionaalsuse kui ka kasutatavuse peal. Tavapäraselt tarkvara testimisi viiakse läbi projekteerimise ja arendamise protsessi jooksul, enne toote realiseerimist, et kontrollida nõutud funktsionaalsust ning vältida erinevate vigade esinemist edaspidisel kasutamisel. Tark arendaja teab, et realiseerimisega ei lõppe tarkvara elutsükkel ja iga kvaliteetne süsteem vajab pidevat arendamist, hindamist ning ajakohast uuendamist. Seega võib tarkvara testimist korraldada ka juba kasutusel oleva programmi puhul. Tarkvara pidev kasutatavuse testimine aitab hinnata, kui hästi sobib tarkvara kasutajale mõeldud funktsionaalsus ning leida selle kitsaskohti.

Testimise läbiviimiseks on mitmeid erinevaid meetodeid. Käesoleva töö autor on uurinud kaht konkreetset meetodi ja rakendanud neid oma töö teostamisel. Töös kajastatud meetodid on ekspertteadmistel põhinev ja testkasutajate abil teostatav tarkvara kasutatavuse testimise meetod.

Käesolevas töö raames testiti EHL tarkvara kasutatavust. EHL ehk Elektrooniline Haiguslugu on Tartu Ülikooli Kliinikumis arendatud ning praegu kasutusel olev meditsiiniline tarkvara. Töö autorile tundus see tarkvara väga huvitav, kuna selle arendamine oli mõeldud kasutamiseks kindlas haiglas ja arendatud kindlate vajaduste rahuldamiseks, kuid hiljem arenes sellest suur ja keerukas süsteem, mis on prototüübiks paljudele teistele omasugustele. EHL tarkvara on pidevalt arenev ja uuenev süsteem ning selle testimise eesmärgiks oli selle kasutatavusega seotud probleemide otsimine ning leitud tulemuste põhjal programmi kasutusmugavuse hindamine, kuna selle arendamine on mõeldud lõpp-kasutaja mugavale kasutamisele. Samuti oli töö eesmärgiks uurida lähemalt erinevate kasutatavuse testimise meetodite printsiipe, korraldamist ning nende abil puudujääkide otsimise võimalusi ning proovida nende rakendamist valitud tarkvara näitel.

Käesolevas töös oli kasutatavuse testimine läbi viidud kahe erineva meetodi koostöös ning tulemusena olid leitud mitmed EHL tarkvara probleemsed kohad. Ekspertteadmistel põhineva kasutatavuse testimise meetodi jaoks oli autori poolt lähemalt uuritud heuristilise hinnangu meetod ja loodud heuristiline küsimustik. Viimase loomisel lähtus autor Nielseni poolt kirjeldatud heuristikutest, oma senistest teadmistest ning kogemustest. Heuristiline küsimustik oli koostatud nii üldiselt tarkvara hindamiseks kui ka autori poolt valitud viie kasutusjuhu

testimiseks. Testkasutajate abil kasutatavuse testimise meetodi rakendamiseks oli autori poolt uuritud "Think-aloud" tehnika ning testimiseks valiti grupp inimesi, kes on seotud meditsiiniga, kuid ei olnud kunagi testitava tarkvaraga kokku puutunud. Nende kriteeriumite järgimine tagab objektiivse hinnangu tavalise lõpp-kasutaja vaatenurgast lähtudes. Ülalnimetatud meetodite ühisel kasutamisel EHL programmi testimiseks avastati mitmeid kasutatavusega seotud probleeme.

Analüüsides kasutatavuse testimistest saadud tulemusi, hindas autor EHL tarkvara kasutatavust rahuldavaks. Programm on piisavalt kvaliteetne, kuid selles esineb mitmeid kasutatavusega seotud probleeme, mis mõjutavad kasutajasõbralikkust negatiivselt. Saadud tulemused tõestasid, et isegi pikka aega kasutusel olev programm vajab pidevat testimist ning uute kasutajate kaasamine toob esile uusi kasutatavusega seotud probleeme, mida varasemalt ei olnud märgatud. Saadud tulemused näitasid, et kahe erineva meetodi kasutamine kasutatavuse testimisel on efektiivne.

Käesolevas töös saadud testimise tulemused ja teadmised võivad olla aluseks EHL tarkvara edaspidisteks testimisteks ning leitud probleemide kõrvaldamiseks. Testimiste jooksul leitud probleemide nimekiri aitab tarkvara kvaliteeti ja kasutusmugavus tõsta. Olemasoleva informatsiooni põhjal on võimalik samm-sammult testitava programmi puudujääke uurida ja leida lahendused nende kõrvaldamiseks. Töö autori poolt olid toodud mõned ettepanekud selle teostamiseks.

## <span id="page-46-0"></span>**Kasutatud kirjandus**

- [1] A. Aaviksoo, M. Tiik, I. Normet, R. Mill, "Kommentaarid E-tervise auditi kohta," *Eesti Arst,* pp. 72-74, 2014.
- [2] L. Uder, "E-tervise pundar," *Eesti Arst*, pp. 70-71, 2014.
- [3] "Eesti E-tervise Sihtasutus," allikas: www.e-tervis.ee.
- [4] "Tartu Ülikooli Kliinikum," 2016. allikas: www.kliinikum.ee.
- [5] "International Organization for Standardization. Ergonomic requirements for Office work with visual display terminals ISO-9241-11," 1998.
- [6] "Usability testing," Aprill 2016. . allikas: www.wikipeedia.org.
- [7] В. Головач, Дизайн пользовательского интерфейса. Искусство мыть слона, 2010.
- [8] S. Berkun, "The power of usability lab," 1999.
- [9] A. Cooper, The inmates are running the Asylum: Why High-Tech Products Drive Us Crazy, 1998.
- [10] J. Nielsen, "Usability 101: Introduction to Usability," 2012. allikas: www.nngroup.com.
- [11] I. Petuhhov, "Süsteemiarenduse protsess ja meetodid," 2014. [Võrgumaterjal]. Available: http://www.e-uni.ee/ekursused/eucip/arendus/1\_ssteemiarenduse\_protsess\_ja\_meetodid.html.
- [12] P. A. Laplante, Encyclopedia of software engineering, 2010.
- [13] П. Днепровский, «О месте юзабилити-тестирований,» 2006. allikas: www.gui.ru.
- [14] J. Rubin, D. Chisnell, Handbook of usability testing, 2nd edition, 2008.
- [15] A. B. Tucker, Computer science handbook, 2nd edition, 2004.
- [16] J. Nielsen, "10 Usability Heuristics for User Interface Design," 1995. www.nngroup.com.
- [17] "Usability Testing," http://www.usabilityfirst.com/usability-methods/usability-testing/.
- [18] J. Nielsen, "Characteristics of Usability Problems Found by Heuristic Evaluation," 1995. allikas: www.nngroup.com.
- [19] J. Nielsen, "Thinking Aloud: The #1 Usability Tool," 2012. allikas: www.nngroup.com.